# Ondřej Kutal Tvorba matematické grafiky pomocí programu Asymptote

*Zpravodaj Československého sdružení uživatelů TeXu*, Vol. 25 (2015), No. 1-2, 2–69

Persistent URL: <http://dml.cz/dmlcz/150227>

# **Terms of use:**

© Československé sdružení uživatelů TeXu, 2015

Institute of Mathematics of the Czech Academy of Sciences provides access to digitized documents strictly for personal use. Each copy of any part of this document must contain these *Terms of use*.

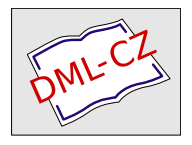

[This document has been digitized, optimized for electronic delivery](http://dml.cz) and stamped with digital signature within the project *DML-CZ: The Czech Digital Mathematics Library* http://dml.cz

# **Tvorba matematické grafiky pomocí programu Asymptote**

Ondřej Kutal

Tento článek je vytvořen na základě diplomové práce autora (Kutal, 2012). Popisuje tvorbu matematické grafiky s programem Asymptote. Cílem textu je, aby čtenář z pestrých příkladů pochopil základní myšlenky práce s programem a zároveň měl dostatek informací o pozadí těchto postupů. V první části jsou vysvětlena základní syntaktická pravidla, v dalších částech je pak podrobně popsána metodika práce ve 2D a 3D. V závěrečné části jsou rozebrány algoritmy, které v Asymptote převádějí rovinné útvary do 3D reprezentace.

# **Úvod**

Cílem tohoto článku je představit a popsat program Asymptote, účinný a pohodlný open source nástroj pro tvorbu 2D a 3D (i interaktivní) grafiky, vhodný především pro vědecké dokumenty. Asymptote je interpretovaný jazyk se syntaxí založenou na jazyce C++. Jeho potenciál je vidět především při psaní dokumentů v jazyce LATEX, při kterém můžeme umisťovat bloky zdrojových kódů obrázků do speciálních prostředí a grafiku tak generovat společně se samotným dokumentem. Od roku 2004 na něm pracují John C. Bowman, Andy Hammerlindl a Tom Prince. Od té doby se Asymptote stále vyvíjí, každým rokem přibývají nové funkcionality a opravy chyb. Původně byl program koncipován jako alternativa k systému METAPOST, oproti kterému dovoluje například přesnější výpočty v plovoucí desetinné čárce či tvorbu interaktivní grafiky ve 3D.

V první kapitole je popsána instalace a nastavení programu Asymptote, včetně základních způsobů práce s programem. Ve druhé kapitole jsou popsány základy syntaxe programu. V další části jsou vysvětleny postupy pro generování 2D a 3D grafiky, včetně mnoha příkladů. Jelikož jsou však možnosti této práce omezené, doporučujeme se podívat na další příklady na oficiálních stránkách Asymptote (2004) či na Asymptote – Galeries d'exemples (2011). Pro všechny ukázky v práci byla použita verze Asymptote 2.14.

# **Instalace**

Před instalací programu Asymptote je potřeba mít:

 $\bullet$  implementaci T<sub>E</sub>Xu např. TeXLive, lze stáhnout na <http://www.tug.org/texlive/>

- Ghostscript GPL viz <http://sourceforge.net/projects/ghostscript>
- nějaký prohlížeč formátů .ps a .pdf např. GSview, Adobe Reader (pro správné zobrazení 3D scén v pdf je potřeba Adobe Reader 8.0 a vyšší)

Pro systémy Windows z oficiálních stránek programu Asymptote (2004) musíme stáhnout samotný Asymptote, například v podobě samorozbalovacího souboru asymptote-x.xx-setup.exe, kde x.xx označuje aktuální verzi programu. Pro uživatele linuxových systémů jsou k dispozici tgz i rpm balíky, pro podrobnější informace k distribuci viz oficiální stránky Asymptote (2004). Po instalaci je často potřeba provést nastavení souboru config.asy, viz následující odstavec.

## **Nastavení config.asy**

Po nainstalování Asymptote je vhodné provést základní konfiguraci, a to především nastavit cesty k jednotlivým prohlížečům, TEXové implementaci, případně další parametry. Nastavení se provádí v souboru config.asy, který se nachází ve složce .asy v uživatelově domovské složce (na systémech Windows se nachází v %userprofile%), případně se dá nastavit alternativní cesta využitím systémové proměnné ASYMPTOTE\_HOME.

Většinu systémových cest program Asymptote při instalaci nastaví sám, na linuxových systémech tato starost většinou úplně odpadá. Někdy je přesto potřeba něco nastavit ručně. Důležité jsou především cesty k PostSriptovému prohlížeči (psviewer), GhostScriptu (gs) a prohlížeči PDF (pdfviewer). Na linuxových systémech vše zpravidla funguje ihned po instalaci, na systémech Windows by nastavení config.asy mohlo vypadat například takto:

```
import settings ;
gs="C:\ Program Files \ Ghostscript \gs9 .00\ bin \ gswin32c . exe ";
psviewer="C:\Program Files\Ghostgum\gsview\gsview32.exe";
pdfviewer ="C:\ Program Files \ Adobe \ Reader 9.0\ Reader \ AcroRd32 . exe";
```
Další informace najdete na oficiálních stránkách Asymptote (2004).

## **Parametry příkazového řádku**

Program Asymptote je možné spustit s různými parametry, které budou mít platnost pouze pro dané spuštění. Většina z těchto parametrů se dá nastavit i v souboru config.asy, a to použitím delšího názvu parametru (pokud má i zkrácenou verzi). Tabulka 1 shrnuje seznam některých parametrů (úplný seznam se zobrazí při spuštění Asymptote s parametrem -h).

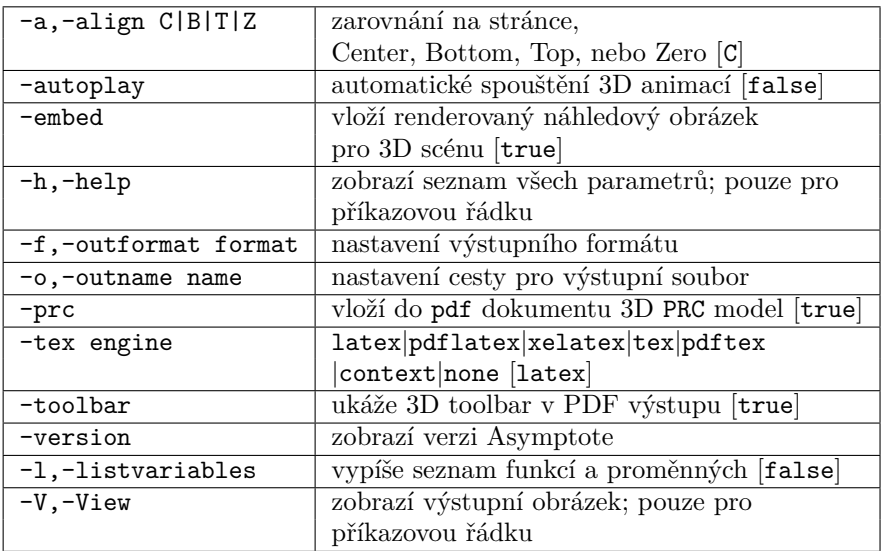

Tabulka 1: Parametry příkazové řádky Asymptote

Pro vypnutí parametru stačí před název vložit -no, tj. například

```
asy -f pdf - notoolbar
```
nastaví výstupní formát pdf a ve výsledném dokumentu skryje pruh nástrojů pro 3D scénu.

## **Interaktivní mód**

Do interaktivního módu programu Asymptote se dostaneme spuštěním asy v příkazové řádce systému. Pak stačí zadávat příkazy a potvrzovat klávesou Enter. Výstupní grafický soubor se ukládá do souboru out.eps v aktuálním adresáři (pokud nespecifikujeme jiný výstupní formát). Pokud máme správně nastavený PostScriptový prohlížeč (proměnná psviewer v souboru config.asy), uvidíme výstupní soubor automaticky při každé jeho změně (případně po kliknutí na obrázek nebo stisknutí klávesy R ve většině prohlížečů).

```
> size (0 ,50) ;
> fill ( circle (( -2 ,0) ,1) ,red );
> fill ( circle ((0 ,0) ,1) ,green );
```

```
> fill ( circle ((2 ,0) ,1) ,blue );
```
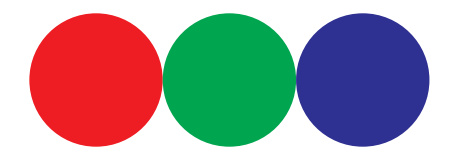

Obrázek 1: Ukázka výstupu

Zadávání dalších příkazů přidává objekty k dosud vykreslenému. Pro vyčištění kreslicí plochy slouží příkaz erase.

Užitečná je klávesa Tabulátor, při jejímž stisknutí program Asymptote doplní název funkce či proměnné (pokud je to jednoznačné), nebo nabídne možná doplnění. Zde je tabulka základních příkazů pro interaktivní mód:

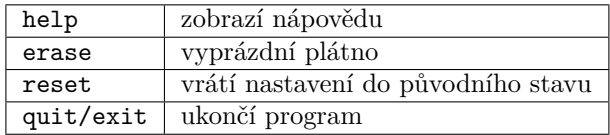

Tabulka 2: Příkazy pro interaktivní mód

# **Dávkový (batch) mód**

Dávkový mód se provede spuštěním asy s parametrem názvu souboru, ve kterém máme připravený kód. Program Asymptote za nás potom přečte sekvenci příkazů a vygeneruje grafiku do výstupního souboru. Implicitně je výstup ve formátu eps, ale vhodnou volbou parametrů (viz část Parametry příkazové řádky) lze nastavit výstup do jiných formátů<sup>1</sup>. Pokud například máme připravený kód v souboru krivka.asy, můžeme vygenerovat grafický výstup takto:

```
asy krivka . asy -V
```
kde parametr -V zajistí zobrazení výstupu v prohlížeči po ukončení.

## **Použití v LATEXu**

Pro použití Asymptote uvnitř LATEXového dokumentu musíme mít správně umístěny příslušné LATEXové balíky. K tomu, pokud to za nás neudělala instalace, musíme zkopírovat soubory asymptote.sty, asycolors.sty a ocg.sty do místa, kde LATEX hledá balíky. V dokumentu pak načteme balík asymptote příkazem:

<sup>&</sup>lt;sup>1</sup>Asymptote podporuje výstupní formáty eps, pdf, ale také jpg, png či svg, je však potřeba nainstalovat program ImageMagick pro konverzi, případně dvisvgm, více viz oficiální stránky Asymptote (2004).

\ usepackage [ **inline** ]{ **asymptote** }

Nyní můžeme použít prostředí asy a do něj umístit zdrojový kód obrázku.

```
\ begin { asy }
...
\ end { asy }
```
Další možností je mít kód v samostatném souboru a vkládat ho pomocí LATEXového příkazu \asyinclude (například \asyinclude{elipsa.asy}).

Pro kompilaci grafiky pro dokument použijeme posloupnost příkazů

```
pdflatex - interaction = nonstopmode dokument . tex
asy - batchView dokument -*. asy
pdflatex - interaction = nonstopmode dokument . tex
```
Používáme-li nějaké prostředí pro psaní LATEXových dokumentů, máme v nich někdy k dispozici tlačítko pro Asymptote (nebo dokonce pro posloupnost všech tří příkazů), jindy si jej musíme vytvořit (anebo kompilovat obrázky přes příkazovou řádku). Prostou obměnou předchozích příkazů můžeme generovat dokument do formátu ps (ovšem bez 3D grafiky), jen bychom místo předchozího napsali:

```
latex - interaction = nonstopmode dokument . tex
dvips -o dokument .ps dokument . dvi
asy - batchView dokument -*. asy
latex - interaction = nonstopmode dokument . tex
dvips -o dokument .ps dokument . dvi
```
Pro dokumenty s větším obsahem grafiky se může hodit utilita latexmk, pomocí níž se kompilují jen změněné obrázky (viz oficiální stránky Asymptote (2004). Případně je možné "ručně" zkompilovat jen změněné obrázky běžným způsobem pro samostatné asy soubory. Pokud například víme, že se pozměněná grafika nachází pouze v souboru dokument-2.asy, použijeme

```
asy dokument -2. asy
```
a tím překompilujeme jen zvolený obrázek. Při příštím použítí pdflatex (či podobného programu) se nová grafika vloží do dokumentu.

Při kompilaci dokumentu s vloženou grafikou je generováno velké množství dočasných souborů. Ty je někdy nutné promazat, a proto se hodí oddělit dočasné soubory od těch důležitých. To si můžeme usnadnit použitím L<sup>A</sup>T<sub>E</sub>Xové proměnné asydir, která definuje podsložku pro dočasné soubory. Pro takové použití stačí vytvořit složku temp, na začátek dokumentu přidat

```
\ renewcommand \ asydir { temp }
```
a pak pouze mazat obsah složky temp. V takovém případě se však musí danému LATEXovému prostředí dát vědět, aby spouštělo program Asymptote ve složce temp, protože v původní složce nic nenajde. Toto nastavení záleží na konkrétním prostředí.

Jiný způsob, jak oddělit důležité soubory od těch dočasných, je umístit je do podsložky např. files a v původní složce mít pouze hlavní TEXový dokument a dočasné soubory. Pak stačí mazat všechny soubory kromě hlavního dokumentu a složky files.

LATEXový balík asymptote.sty také definuje prostředí asydef, do kterého můžeme vkládat globální nastavení pro celý dokument. Jedná se o obyčejné příkazy v Asymptote, je tedy možné mít nastavené například:

```
\ begin { asydef }
settings . prc = false ; // bez interaktivni 3D grafiky
\ end { asydef }
```
#### **Xasy**

Asymptote v sobě obsahuje jednoduché uživatelské rozhraní Xasy, které je napsané ve skriptovacím jazyce Python, jehož interpret je nutný pro běh ([http://www.](http://www.python.org) [python.org](http://www.python.org)). Samotné Xasy zatím nabízí pouze omezené možnosti kreslení, hodí se spíše pro dolaďování již existujících obrázků.

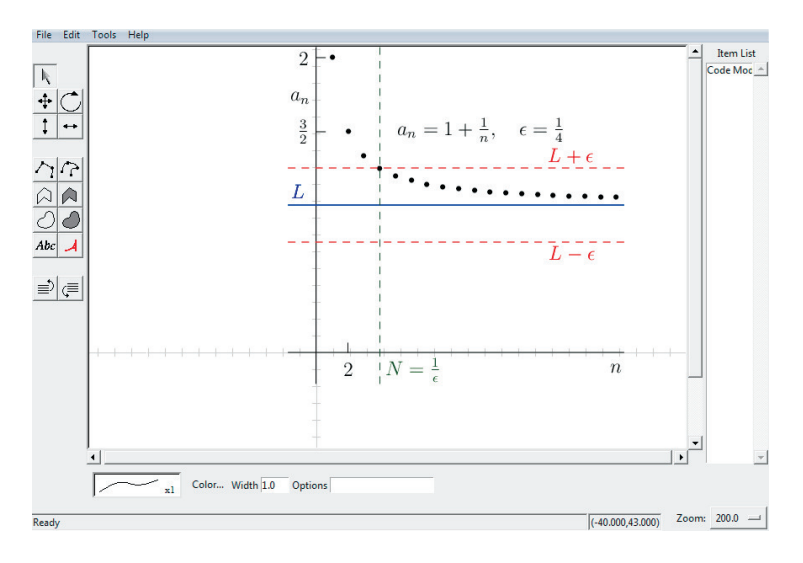

Obrázek 2: Grafické rozhraní Xasy

## **Problémy**

Práce v programu Asymptote vždy neprobíhá tak hladce, jak by si uživatel přál. Proto si zde uveďme nejčastější problémy a způsoby jejich řešení. Zaměřme se nejdříve na situaci, kdy nám ani **nevznikne výstupní grafický soubor**.

Při práci v LATEXu doporučujeme v této situaci nejdřív promazat všechny dočasné soubory vytvořené Asymptote. Nejedná se však pouze o soubory .asy, ale také o některé .tex, .ps, .pdf a jiné soubory. To si můžeme usnadnit například použitím LATEXové proměnné asydir.

Pokud nezabralo smazání dočasných souborů, jedná se zřejmě o syntaktickou chybu či zapomenutí nějakého balíku. V takovém případě je užitečné generovat grafiku z příkazové řádky a mít celý kód ve zvláštním .asy souboru. Pak jednoduše uvidíme chybová hlášení a měli bychom být schopni chybu odhalit. Případně můžeme zvýšit úroveň výpisů pomocí parametrů -v, -vv až -vvvvv. Asymptote dovoluje i ladění z příkazové řádky, včetně nastavení breakpointů apod. Více lze nalézt na oficiálních stránkách Asymptote (2004).

Dalším častým zdrojem problémů bývá chybné či nedostatečné nastavení souboru config.asy. Může se jednat o nesprávnou cestu k souborům TFXového kompilátoru, Ghostscriptu či samotných souborů Asymptote, více viz část Nastavení config.asy. Na závěr si uveďme řešení některých dalších problémů.

## **Kompilace se zastaví při zpracovávání programem Ghostscript, na výstupu se objeví seznam čísel a program čeká, až uživatel operaci potvrdí stiknutím klávesy Enter.**

Tento problém nastává na systémech Windows při generování 3D grafiky s TEXovými popisy. Je způsoben použitím gswin32.exe místo gswin32c.exe v konfiguračním souboru config.asy. Po změně by měl problém zmizet.

# **Vše se zkompiluje, ale při prohlížení v Adobe Readeru je scéna po aktivaci příliš přiblížená.**

Zde se jedná o chybu Javascriptu v linuxových verzích Adobe Readeru a projevuje se v systémech s neanglickým prostředím. Stačí spouštět Adobe Reader pomocí příkazu:

```
LC_NUMERIC =C acroread
```
Pro širší nastavení lze na vhodné místo do souboru /usr/bin/acroread vložit řádek:

```
export LC_NUMERIC ="C"
```
V případě, že se ani uvedenými způsoby nepodaří problém vyřešit, je stále velká šance, že někdo měl již podobný problém. Doporučujeme proto diskusní fórum k programu Asymptote a často pokládané otázky (viz oficiální stránky Asymptote, 2004).

# **Syntaxe**

Program Asymptote používá syntaxi velice podobnou jazykům C/C++ a Java, jsou zde však určité rozdíly. Tuto sekci probereme podrobněji, aby i čtenář neznalý jazyků C, C++ či Java mohl Asymptote využít. Přitom však předpokládáme znalosti alespoň základních principů programování.

## **Základy**

Soubor se zdrojovým kódem Asymptote se skládá z posloupnosti příkazů oddělených středníkem. Příkazem

```
import balik ;
```
lze načítat balíky pro nejrůznější potřeby. Balíky nejsou ve skutečnosti nic jiného než zdrojové soubory Asymptote, většinou dodávané tvůrci programu. Předchozí příkaz by tak vložil zdrojový kód ze souboru balik.asy. Takové soubory obsahují definice pokročilých typů a funkcí. Podrobnější informace o balících lze nalézt v části Balíky.

Vkládání komentářů se provádí stejně jako v  $C/C++$ . První možností je použít značku //, která zahajuje komentář, a následný text do konce řádku je tak při kompilaci ignorován. Pro rozsáhlejší komentáře slouží dvojice značek /\* a \*/, označujících postupně začátek a konec komentáře.

```
/*
Zde se se muze nachazet komentar
i na nekolik radku .
*/
```

```
prikaz1 ; // neco se provede zde
prikaz2 ; //a neco jineho zde
```
Asymptote ignoruje prázdná místa tvořená z více mezer či zalomením řádků. Pozor však na psaní mezer mezi dvěma čísly, to je chápáno jako násobení. Následující příklady zdrojových kódů tak generují stejný výsledek.

```
// priklad1 . asy
prikaz1 ;
prikaz2 ;
prikaz3 ;
// priklad2 . asy
prikaz1 ; prikaz2 ; prikaz3 ;
// priklad3 . asy
prikaz1 ; prikaz2 ;
prikaz3 ;
```
# **Datové typy**

Většina proměnných, se kterými v programu Asymptote budeme pracovat, musí mít předem deklarovaný typ. Asymptote nabízí několik předdefinovaných datových typů, běžně známých z jiných programovacích jazyků. Jsou to int pro celá čísla, real pro čísla v plovoucí desetinné čárce a bool pro pravdivostní hodnotu výrazu true nebo false. Dále nabízí například pair, který slouží pro uchovávání dvojic čísel typu real a je také chápán jako komplexní číslo. Následuje podrobnější seznam základních datových typů.

- **int** -- celé číslo, uloženo ve 64bitovém formátu, mohou se v něm uchovávat celá čísla v rozmezí  $-9223372036854775808$  až  $9223372036854775805$  (tj.  $-2^{63}$ až 2<sup>63</sup> − 3). Tyto limity jsou uloženy proměnných v intMin a intMax.
- **real** -- číslo v plovoucí desetinné čárce, bývá implementováno jako nejpřesnější takový typ na dané architektuře. Používá realDigits význačných číslic a přesnost realEpsilon. Nejmenší a největší číslo tohoto typu je realMin a realMax.
- **bool** -- booleovský typ, může nabývat hodnot true a false.
- **bool3** -- rozšířený booleovský typ, kromě standardních true a false může nabývat hodnoty default.
- **pair** -- uspořádaná dvojice čísel typu real. Často bývá chápáno jako komplexní číslo. K jednotlivým složkám lze přistupovat přes atributy x a y přidáním tečky, tj. například z.x.
- **triple** -- uspořádaná trojice čísel typu real. Používáno pro body v prostoru či vektory. K jednotlivým složkám lze přistupovat přes atributy x, y a z.

**string** -- posloupnost znaků zadaná ve dvojitých uvozovkách (text).

Deklaraci proměnné provedeme napsáním názvu typu před název proměnné a oddělíme mezerou, tj. například

```
nazev_typu1 promenna1 ;
nazev_typu2 promenna2 ;
nazev_typu3 promenna3 ;
```
deklaruje proměnné promenna1, promenna2 a promenna3, které mají postupně typy nazev\_typu1, nazev\_typu2 a nazev\_typu3. Součást deklarace může být přiřazení hodnoty (inicializace), které se provede operátorem =.

```
int n = 5;
real x = 0.01;
bool finished = false ;
pair z = (1, 2);
triple o = (0 ,1 ,0) ;
string label = "function f(x)";
```
Kromě uvedených typů je k dispozici spousta dalších, uživatelsky definovaných. Existuje typ struct podobný jako v C, pro více informací viz oficiální stránky Asymptote (2004). Pokud nějaký typ definuje atributy nebo metody, přistupujeme k nim pomocí znaku tečky.

```
struct Kruh {
  real r; // polomer
  real obsah () {
    return pi*r ^2;
  }
}
Kruh k;
k \cdot r = 5;
write (" Polomer : ",k.r); // vypise atribut r
write (" Obsah : ",k. obsah () ); // spocita a vypise obsah
```
Následuje přehled některých pokročilých typů.

**frame** -- plátno pro kreslení, pracuje v souřadnicích jazyka PostScript.

- **picture** -- podobný typ jako frame, avšak využívá vlastní souřadný systém. Pokud není uvedeno jinak, uživatel kreslí do plátna currentpicture typu picture.
- **path** -- představuje kubickou křivku.
- **guide** -- představuje také kubickou křivku, avšak uloženou jako posloupnost ne nutně všech kontrolních bodů. Takto zadaná křivka se do typu path převádí až těsně před vykreslením.
- **pen** -- pero pro kreslení, uchovává tloušťku, barvu, vzor apod. Pokud není uvedeno jinak, kreslí se perem currentpen.

Vypsaný seznam není úplný, k dispozici je mnoho užitečných typů, specifických pro danou problematiku a balík. Více typů bude probráno v následujících kapitolách.

## **Pole**

Deklaraci pole (konečné posloupnosti proměnných stejného typu) provedeme přidáním [] za název typu proměnné nebo za samotný název proměnné.

```
int [] pole ;
real [] pole2 = {0.1, 0.2};real pole3 [];
```
Uvedený příklad vytváří tři pole, přitom pole2 se přímo inicializuje s hodnotami 0*,*1 a 0*,*2. Pro přistupování k prvkům využijeme operátor [] s příslušným indexem uvnitř závorek. První prvek pole2 bychom například získali příkazem pole2[0]. Pole má metody a atributy pro práci s ním, jako je mazání, vkládání apod.

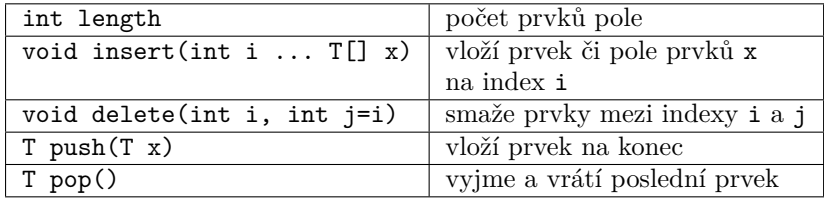

Tabulka 3: Základní atributy a metody polí

Můžeme vytvářet i tzv. anonymní pole, což jsou pole, která nemají žádný název, a to vynecháním názvu proměnné a znaku = a přidáním klíčového slova new před celý výraz. Následující kód by měl použití ozřejmit. Jedná se o definici čárkovaného pera, při které funkci předáváme pole dvou hodnot typu real.

**pen dashed** = **linetype** ( **new real** [] {8 ,8}) ;

#### **Operátory**

Pro práci s předdefinovanými typy nabízí program Asymptote prakticky stejné operátory, jako jsou dostupné v C/C++. Základní přehled poskytuje následující ukázka:

```
int i = 0;
++i; // to same co i=i+1
i += 2: // steine jako i=i+2i = 12 % 5; // zbytek po deleni 5
real a = 2pi; // stejne jako 2* pi
```
Zmíněné operátory jsou často použitelné i pro jiné typy operandů, než jsou základní typy. Jak ukazuje následující příklad, je možné objektu typu pen nastavit tloušťku pera (podrobněji o perech viz část Pera):

**pen mypen** ; **mypen** += 2.0; **mypen** += **red** ;

#### **Funkce**

Při práci s proměnnými využíváme funkce. Jejich základní seznam lze nalézt na oficiálních stránkách Asymptote (2004). Podrobnější seznam lze získat při spuštění programu Asymptote s parametrem -l. Ten však neobsahuje funkce z balíků. Proto bývá nejlepší prostudovat dokumentaci k jednotlivým balíkům, případně se podívat přímo do jejich kódu. V této části nebudeme popisovat jednotlivé funkce,

ale rozebereme si jejich syntaxi. S konkrétními funkcemi se setkáme v dalším textu.

Nyní se podívejme, jak hlavičky funkcí vypadají a jak je interpretovat. Zde se Asymptote poměrně liší od jazyka C++ i Javy. Dovoleny jsou implicitní argumenty kdekoliv v hlavičce, explicitní uvedení názvu argumentu při volání funkce či umístění argumentu ne nutně tam, kde je v hlavičce uveden. Nejlépe si to ilustrujeme na příkladech.

Funkce time z balíku math spočítá *n*-tý průsečík křivky a svislé přímky.

```
real time ( path g, real x, int n =0) ;
```
Samotná deklarace začíná typem návratové hodnoty. Jako typ se zde může uvést void, což značí, že funkce nevrací žádnou hodnotu. V našem případě funkce vrací typ real, tj. reálné číslo. Zde označuje čas na křivce, ve kterém se realizuje průsečík. Dále je uveden název funkce, tj. time, následovaný seznamem argumentů v závorkách. Argumenty (s výjimkou funkcí) jsou uvedeny v pořadí název typu, název argumentu a případně implicitní hodnota za znakem =. Pokud není uvedena implicitní hodnota, musíme argument vždy zadat. V tomto případě máme celočíselný nepovinný argument n (index průsečíku, který chceme spočítat).

Při volání funkce také můžeme explicitně zmínit název argumentu, který zadáváme. To umožňuje například zadávat argumenty v jiném pořadí, než uvádí hlavička. Následující tři volání jsou proto všechna ekvivalentní.

```
real t;
path p = (0,0)..(2,1)..(0,2);
t = time(p, 1);t = time (p, 1, 0) ;
t = time (n=0 ,x=1 ,g=p);
```
Zde se ještě zastavme u tzv. přetížených funkcí. Tento koncept je převzatý z jazyka C++ a zajišťuje větší flexibilitu a přehlednost. Nemusíme mít funkce s různými jmény k tomu, abychom udělali stejný úkon, jen v jiném kontextu. Například pro vytváření ploch existuje spousta funkcí s názvem surface(). Každá se však používá s jinými typy argumentů, takže nenastává konflikt. Výše zmíněná funkce time() má také další variantu. Její hlavička vypadá následovně:

```
real time ( path g, pair z, int n =0) ;
```
Slouží k počítaní průsečíků, tentokrát křivky a vodorovné přímky. Od předchozí deklarace se liší argumentem z typu pair. Odpovídající vodorovná přímka je určená bodem (0,z.y). První složka z je zde nepodstatná, avšak autoři zde nemohli použít typ real, poněvadž by nastal konflikt s předchozí verzí funkce time().

**real t**;

```
path p = (0,0) \ldots (2,1) \ldots (0,2);t = time (p, 1) ; // 1. varianta
t = time (p, (0 ,1) ); // 2. varianta
```
Funkce se také mohou nacházet v argumentech nebo být vráceny jinou funkcí. Jejich zápis mezi argumenty vypadá podobně jako jejich deklarace, jen je vynechán název jednotlivých argumentů, tj. je uveden typ návratové hodnoty, název funkce a v závorce jednotlivé typy argumentů. Jako příklad uveďme následující variantu funkce graph() ze stejnojmenného balíku:

```
guide graph ( picture pic = currentpicture , real f( real ) ,
             real a, real b, int n= ngraph ,
             real T( real )= identity ,
             interpolate join = operator --) ;
```
Zde vidíme, že dva argumenty jsou funkce. První povinnou funkcí je zde f, která musí vracet typ real a přebírat jeden argument typu real. Zřejmě se jedná o reálnou funkci jedné reálné proměnné, jíž chceme vykreslit graf. Další funkcí je zde T a má stejný návratový typ a typy argumentů jako f. Význam se samozřejmě liší, jedná se totiž o transformaci nezávislé proměnné a mezí (implicitně identita).

Pokud má funkce jako návratový typ jinou funkci, musí se předem pojmenovat typ takové funkce pomocí klíčového slova typedef. Nejlépe bude vše prezentovat opět na příkladu.

```
typedef real func_type ( real );
func_type f( int n){
  real temp ( real x){
    return n* sin (x/n);
  }
  return temp ;
}
```
Zde klíčové slovo typedef říká, že pod názvem func\_type budeme nyní rozumět typ takové funkce, která přebírá argument typu real a rovněž vrací hodnotu stejného typu.

Podobně jako u polí, i funkce můžeme vytvářet anonymní. Takové funkce nemají název, protože je využíváme pouze krátkodobě, většinou jako argument pro jinou funkci. Deklarace anonymní funkce se od obyčejné liší pouze tím, že jí chybí název a před celý výraz je přidáno klíčové slovo new.

```
//" klasicky " zpusob
real f( real x){
  return sin (x);
}
draw ( graph (f, -2pi , 2pi));
```

```
//s vyuzitim anonymni funkce
draw ( graph ( new real ( real x){ return sin (x) ;} , -2pi , 2pi));
```
# **Cykly**

Asymptote má syntaxi pro cykly for, while a do shodnou s  $C/C++$  či Javou, od druhého jmenovaného jazyka si navíc propůjčuje syntaxi pro procházení prvků pole. Následující ukázka kódu prezentuje výpis čísel od 0 do 4 pomocí různých cyklů.

```
// ukazka for , while , do a foreach
for(int i = 0; i < 5; ++i){
  write (i);
}
int i = 0;
while (i < 5) {
  write (i);
  ++i;
}
int i = 0;
do{
  write (i);
  ++i;
} while (i < 5) ;
int [] pole = \{0, 1, 2, 3, 4\};for ( int i : pole ){
  write (i);
}
```
# **Balíky**

Asymptote nabízí spoustu předpřipravených balíků pro různé účely, po jejichž načtení máme k dispozici celou řadu užitečných funkcí, například balík graph pro snadnou tvorbu grafů funkcí, animation pro vytváření animací nebo třeba MetaPost, obsahující funkce kompatibilní s tímto systémem. Asymptote však není prostředek pouze pro vykreslování grafiky, nabízí také různé matematické funkce, například pro řešení obyčejných diferenciálních rovnic (balík ode), řešení úlohy lineárního programování simplexovou metodou (balík simplex), či některé obecnější funkce (balík math). Dále si uživatel může balíky sám vytvářet, jsou to obyčejné soubory formátu .asy (příklad viz část Nespojitá funkce). Jejich vkládání se pak provádí příkazem import. Například

**import three** ;

načte balík pro práci s vektory ve 3D (uložený v souboru three.asy). V této části si předvedeme základní balíky pro práci ve 2D i ve 3D.

Občas je nutné načíst nejen balíky programu Asymptote, ale také LATEXové balíky. K tomu slouží funkce usepackage():

```
void usepackage ( string s, string options ="");
```
usepackage (" amssymb ");

Hodí se nám tehdy, když v popiskách používáme konstrukce, které i v samotném LATEXu vyžadují nějaký balík.

#### **Matematické konstanty a funkce**

Zde se již nebudeme zabývat syntaxí, ale uvedeme si základní matematické funkce. Jejich význam však není nijak vázán na to, zda pracujeme ve 2D nebo 3D, proto je tato část umístěna zde. Pro některé uvedené funkce a proměnné je potřeba načíst balík math příkazem:

**import math** ;

Co se týče číselných konstant, používá Asymptote následující:

**pi** = 3.14159265358979; **I** = (0 ,1) ; // komplexni jednotka

Z elementárních funkcí jsou k dispozici:

```
real sin ( real x); // goniometricke funkce
real cos ( real x);
real tan ( real x);
real asin ( real x); // cyklometricke funkce
real acos ( real x);
real atan ( real x);
real exp ( real x); // exponencialni funkce
real log ( real x); // prirozeny logaritmus
real log10 ( real x);
real sqrt ( real x); // druha odmocnina
real cbrt ( real x); // treti odmocnina
```
Dále jsou definovány také hyperbolické funkce s jejich inverzemi:

**real** sinh ( **real x**); // hyperbolicke funkce **real** cosh ( **real x**); **real** tanh ( **real x**); **real** asinh ( **real x**); **real** acosh ( **real x**); **real** atanh ( **real x**);

K uvedeným funkcím sin, cos, tan, exp, log a sqrt existují také jejich komplexní varianty, jen místo argumentu real používají typ pair.

Výpočet absolutní hodnoty obstará funkce:

**real** abs ( **real x**); // absolutni hodnota

Tato funkce má také varianty pro argumenty typu pair a triple, vracející velikost příslušných vektorů.

Pro převod mezi stupni a radiány lze využít:

```
real degrees ( real radians );
real radians ( real degrees );
```
Pro zaokrouhlování jsou k dispozici:

```
int floor ( real x);
int ceil ( real x);
int round ( real x);
```
Faktoriál a kombinační čísla lze vytvořit funkcemi:

```
int factorial ( int n);
int choose ( int n, int k);
```
Náhodná čísla můžeme generovat použitím:

```
void srand ( int seed ); //( nepovinna ) inicializace seminkem
int rand (); //nahodne cele cislo v intervalu [0, randMax]
real unitrand () ; // nahodne cislo v intervalu [0 ,1]
```
# **Práce ve 2D**

# **Plátna**

Vše, co v programu Asymptote kreslíme, se odehrává na nějakém plátně. Pro reprezentaci plátna existují dva typy. Jsou jimi frame a picture. Liší se od sebe tím, že frame interpretuje všechny délky v jednotkách bp jazyka PostScript, zatímco picture umožňuje definovat vlastní jednotky. Ty se pak samy převádějí na jednotky jazyka PostScript. Většinou se používá právě typ picture.

Jednotky a typ picture

Pokud žádné jednotky nespecifikujeme, všechna čísla se budou chápat v jednotkách bigpoint jazyka PostScript (1 bp = 1*/*72 palce). Praktičtější je však nastavit vlastní jednotky v rámci plátna typu picture. Slouží k tomu funkce unitsize.

```
void unitsize ( picture pic = currentpicture ,
               real x, real y=x);
```
Pokud nespecifikujeme plátno pic, automaticky se použije currentpicture. Argumenty x a y určují, jaké jednotky se použijí ve směru osy *x*, případně *y*. Můžeme tak například napsat:

```
unitsize (1 cm);
// stejne jako
// unitsize (1cm ,1 cm)
```
Vše, co potom vykreslíme na implicitním plátně currentpicture, bude v jednotkách centimetrů. Kromě cm lze použít také mm, inches, bp a pt. Další funkce se zdá být v praxi užitečnější, nastaví totiž výstupní rozměry pro daný obrázek.

```
void size ( picture pic = currentpicture , real x, real y=x,
           bool keepAspect = Aspect );
```
Výsledný obrázek nebude mít šířku přesahující x a výšku přesahující y. Pokud se za proměnnou x, příp. y předá 0, nebude v daném směru kladeno žádné omezení. Pokud se za proměnnou keepAspect použije hodnota Aspect nebo true, bude zachován poměr stran a obrázek se vykreslí tak, aby šířka ani výška nepřesáhly zadané hranice. Pokud se použije hodnota IgnoreAspect nebo false, poměr stran se upraví tak, aby šířka i výška obrázku odpovídaly zadaným x a y.

```
void draw ( picture pic = currentpicture , Label L="", path g,
           align align = NoAlign , pen p= currentpen ,
           arrowbar arrow =None , arrowbar bar =None ,
           margin margin = NoMargin , Label legend ="",
           marker marker = nomarker );
```
Do obrázku pic vykreslí křivku předanou v parametru g. Přitom je možno nastavit pero p, případně popisek L. Jde o základní funkci pro vykreslování.

Jednotky jsou implementovány jako předdefinované konstanty typu real a jsou to násobky bigpointu. Například hodnota konstanty mm je přibližně 2*,*83, poněvadž 1 mm ≈ 2*,*83 bp. Z tohoto důvodu je při použití unitsize nežádoucí, uvádět kdekoliv jinde v kódu jednotky (s výjimkou míst, která jsou na jednotkách plátna nezávislé). Z povahy implementace by totiž takto vynásobená čísla s největší pravděpodobností neodpovídala zamýšlené délce. Ze stejného důvodu je nevhodné pro názvy proměnných používat jednotky.

# **Pera**

Pera hrají při kreslení velmi důležitou roli.. S jejich pomocí uživatel nastaví tloušťku, barvu, velikost písma a mnoho dalších. Pera mají typ pen a nejčastěji se používají jako argumenty čtyř základních funkcí pro vykreslování draw(),

fill(), clip() a label(). Pokud při kreslení neuvedeme žádné pero, je použito currentpen. Můžeme také globálně nastavit, aby currentpen mělo požadované vlastnosti.

V dalších částech si popíšeme, jak se vytvářejí pera určitých vlastností. Takto vytvořená pera se dají kombinovat binárním operátorem +, případně operátorem \* pro násobení hodnot barevných složek číslem.

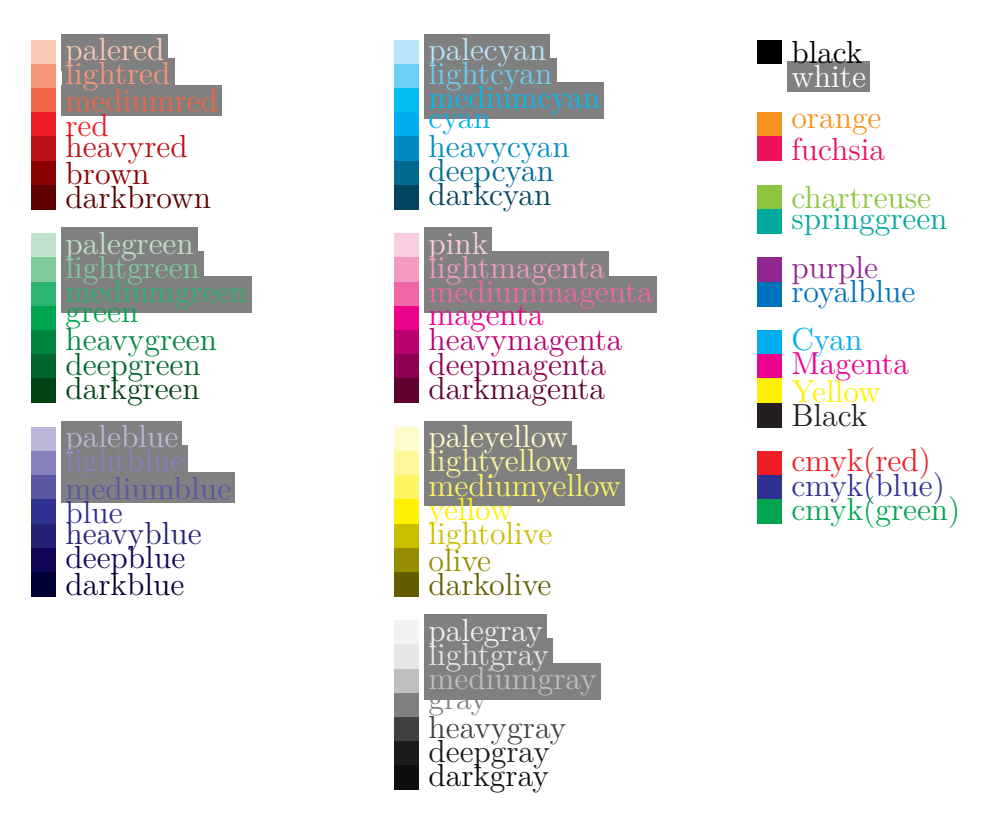

**Barvy**

Obrázek 3: Barevná paleta

Pera určité barvy můžeme vytvářet na základě RGB i CMYK příslušnými funkcemi.

**pen** rgb ( **real r**, **real g**, **real b**);

**pen** cmyk ( **real c**, **real m**, **real y**, **real k**);

Argumenty r, g, b, případně c, m, y, k leží v intervalu [0; 1]. Pokud chceme definovat například pero s červenou barvou, můžeme napsat:

 $pen$  **cervena** =  $rgb(1, 0, 0)$ ;

Většinou však využijeme předpřipravené palety, případně namícháme barvy pomocí operátoru +. Například

**pen p** = **red** + **green** ;

vytvoří žlutou barvu. Následuje přehled předdefinovaných barev.

#### **Typy čar**

Typy čar jsou v programu Asymptote určeny posloupností čísel typu real (polem) spolu s dodatečnými parametry. Uveďme si nejdříve hlavičku funkce pro sestrojení pera s určitým typem čáry. Potom popíšeme význam jednotlivých argumentů.

```
pen linetype ( real [] a, real offset =0 ,
               bool scale =true , bool adjust = true );
```
Pole čísel a odpovídá délkám po sobě jdoucích úseků, kde první číslo udává délku viditelného úseku, druhé číslo pak délku následujícího neviditelného úseku, třetí číslo opět délku následujícího viditelného úseku atd. Zde 0 odpovídá tečce. Argument offset určuje počáteční posunutí. Pomocí scale nastavíme, jestli se zadané délky úseků mají chápat jako násobky tloušťky čáry (pro scale=true). Argument adjust zajistí, aby se délky mezer mezi úseky přizpůsobovaly délce dané křivky, takže se nestane, aby křivka skončila mezerou nebo jen částečnou čárkou. Důležité také je, že zadané délky nejsou nijak svázané s jednotkami plátna a jsou tak v jednotkách bp jazyka PostScript.

Podobně jako u barev i zde Asymptote nabízí předdefinované konstanty pro nejpoužívanější typy čar. Implicitně se využívá typ solid.

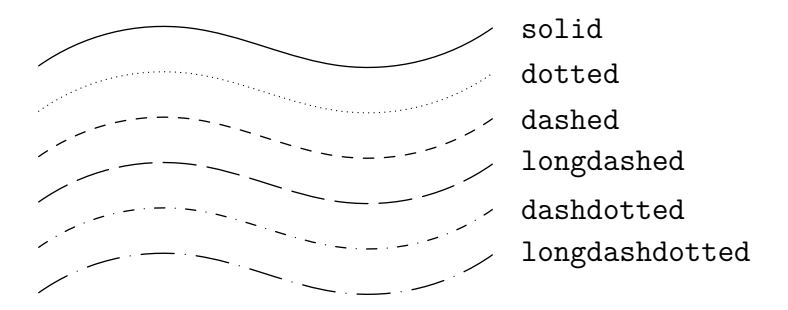

Obrázek 4: Typy čar

Pro lepší pochopení původní definice se ještě podívejme, jak je definován čárkovaný (dashed) a čerchovaný (dashdotted) typ čar.

```
pen dashed = linetype ( new real [] {8 ,8}) ;
pen dashdotted = linetype ( new real [] {8 ,8 ,0 ,8}) ;
```
U obou typů je argument scale implicitně roven true, a proto se zadané délky budou chovat jako násobky aktuální tloušťky pera linewidth(p). Čárkovaná čára je tedy definovaná tak, že úsek délky 8 · linewidth(p) je vždy viditelný a následuje ho prázdný úsek délky 8 · linewidth(p). Podobně je to s čerchovanou čárou, kde 0 znamená tečku.

## **Křivky**

Základním útvarem, který budeme v programu Asymptote konstruovat, přímo či nepřímo, jsou křivky. Všechny úsečky, grafy funkcí nebo třeba i popisky jsou uloženy jako segmenty kubických křivek. Pro křivky v rovině má Asymptote typy guide a path. Typ guide pouze uchovává posloupnost bodů, ale nemá ještě dopočítány všechny údaje (je vhodnější ve fázi sestrojování křivky). Typ guide se těsně před vykreslením převádí na typ path, ve kterém už jsou dopočítány všechny kontrolní body.

Křivku tvoříme navazováním bodů pomocí vhodných operátorů, které mezi nimi určují způsob interpolace. Pokud má být křivka uzavřená, jako poslední bod uvedeme cycle. Pro lineární interpolaci (spojení úsečkou) používáme operator –. Například jednotkový čtverec můžeme vytvořit takto:

```
path ctverec = (0,0) --(1,0) --(1,1) --(0,1) --cycle;
```
Jednotkový čtverec je mimochodem v Asymptote předdefinovaný právě tímto způsobem, a to v proměnné unitsquare.

Pro interpolaci Bézierovou kubikou používáme operator ..; ten se dá použít s různými parametry, popišme si ho proto podrobněji.

Bézierova kubika je zadaná celkem čtyřmi kontrolními body. Vždy budeme muset zadat krajní body, kterými prochází. Zbytek může Asymptote dopočítat. Pokud chceme zadat i kontrolní body, použijeme zápis:

```
a .. controls c0 and c1 .. b
```
V případě, že nezadáváme kontrolní body přímo, vypadá zápis s parametry takto:

```
a{ dir1 } .. tension t1 and t2 .. { dir2 }b
```
Parametry dir1 a dir2 udávají směry tečných vektorů segmentu v prvním a druhém krajním bodě (jsou typu pair). Parametry t1 a t2 určují míru zakřivení v podobě reálného čísla většího nebo rovného 0*,*75. Čím větší tato hodnota je, tím víc se tvar blíží přímce. Pokud nejsou zadány, volí se hodnota 1. Žádný z těchto parametrů však zadávat nemusíme, nezadané směry a výsledné kontrolní body se určí pomocí tzv. Hobbyho algoritmu.

Pro samotné vykreslování křivek slouží funkce draw().

```
void draw ( picture pic = currentpicture , Label L="",
          path g, align align = NoAlign ,
          pen p= currentpen , arrowbar arrow =None ,
          arrowbar bar =None , margin margin = NoMargin ,
          Label legend="", marker marker=nomarker);
```
Tato varianta vykreslí křivku g do plátna pic. Před popisem dalších argumentů si uveďme jednoduchý příklad.

```
size (200 ,0) ;
pair[] z = \{(0,0), (1,2), (2,1), (3,1), (4,2)\};path p =z [0].. z [1].. z [2].. z [3].. z [4];
draw (p);
dot (z, blue );
```
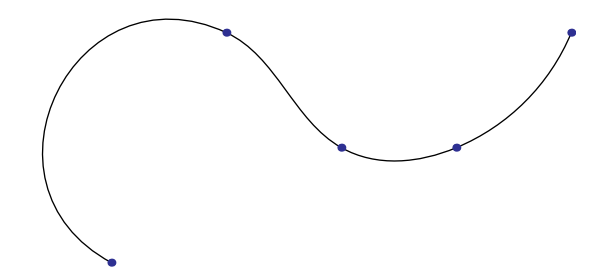

Obrázek 5: Vykreslení typu path spolu s kontrolními body

Mezi další argumenty patří popisek L a jeho směr zarovnání align. Dále arrow umožňuje přidat na křivku šipku. Možné hodnoty jsou vidět na obrázku 6. Každá z těchto šipek jde navíc volat jako stejnojmenná funkce s argumenty určující velikost, tvar apod. Pro více informací doporučujeme balík plain\_arrows.

```
picture left , right ;
size (left ,3 cm);
size ( right ,3 cm);
path p = (0,0) --(2,0);pair align = N;
draw (left ,"\tt BeginArrow ",p, align , BeginArrow );
draw (left ,"\tt MidArrow ",shift (0 , -0.5) *p, align , MidArrow );
draw (left ,"\tt Arrow ",shift (0 , -1) *p, align , Arrow );
draw (left ,"\tt Arrows ",shift (0 , -1.5) *p, align , Arrows );
draw (right, "\tt BeginArcArrow", p, align, BeginArcArrow);
draw ( right ,"\tt MidArcArrow ",shift (0 , -0.5) *p, align , MidArcArrow );
draw ( right ,"\tt ArcArrow ",shift (0 , -1) *p, align , ArcArrow );
draw ( right ,"\tt ArcArrows ",shift (0 , -1.5) *p, align , ArcArrows );
add ( left . fit () ,(0 ,0) ,20W);
add ( right . fit () ,(0 ,0) ,20E);
```
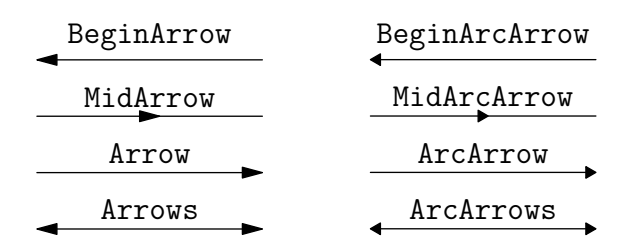

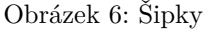

Použitím bar můžeme přidat příčku na konci křivky:

```
size (3 cm);
path p = (0,0) --(2,0);pair align = N;
draw ("\tt BeginBar ",p, align , bar = BeginBar );
draw ("\tt Bar ",shift (0 , -0.5) *p, align , bar = Bar );
```
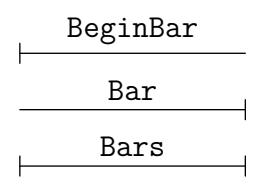

Obrázek 7: Příčky

Jelikož jsou křivky orientované a často určují nějakou oblast (například pro vyplnění), hodí se nám funkce reverse pro změnu parametrizace na opačný směr.

**path reverse** ( **path p**);

Další funkce (pro počítání průsečíků apod.) lze nalézt na oficiálních stránkách Asymptote (2004).

#### **Vyplňování**

Uzavřené křivky můžeme vyplnit funkcí fill(), případně filldraw().

```
void fill ( picture pic = currentpicture , path g,
           pen p= currentpen );
```

```
void filldraw ( picture pic = currentpicture , path g,
               pen fillpen = currentpen ,
               pen drawpen = currentpen );
```
Liší se od sebe pouze tím, že druhá funkce vykreslí i obrys, viz obr. 8.

```
size (150) ;
fill ( unitsquare , yellow );
filldraw ( shift (1.5 ,0) * unitsquare , yellow , black );
```
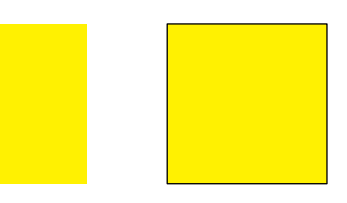

Obrázek 8: Vyplnění funkcemi fill() a filldraw()

Funkci můžeme předat i křivky, které jsou vytvořené funkcemi pro tvorbu grafů. Následující příklad ilustruje, jak vyplnit oblast mezi grafy funkcí *f*(*x*) a *g*(*x*) (podrobněji o grafech viz část Grafy funkcí).

```
import graph ;
size (250 ,0) ;
real f( real x){
  return -1/40* x ^5+1/4* x ^4 -2/3* x ^3+9/8* x +2;
}
real g( real x){
  return -1/20*x^3+9/20*x^2-6/5*x+2;
}
filldraw ( graph (f ,0.5 ,4.5) --graph (g ,4.5 ,0.5) --cycle ,
          lightgray );
draw ( graph (f ,0.25 ,5) ,black );
draw ( graph (g ,0.25 ,5) ,black );
label ("$f(x)$" ,(4.5 , f (4.5) ) ,3N);
label ("$g(x)$" ,(4.5 , g (4.5) ) ,3S);
```
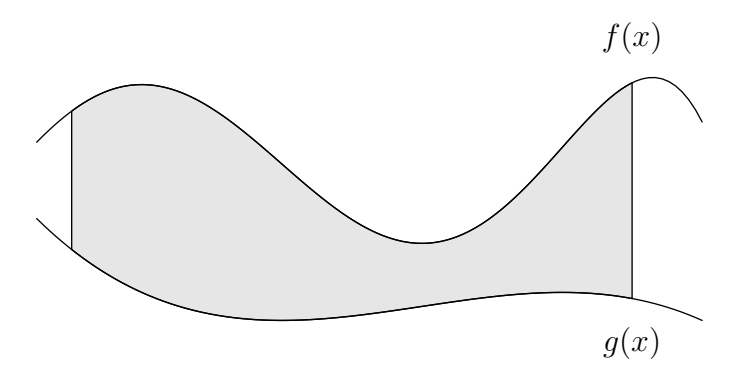

Obrázek 9: Vyplnění funkcí fill

Pero nemusí obsahovat jen základní informace jako barvu, ale může definovat i vzor pro vyplnění, kterým může být prakticky libovolný obrázek.

```
import patterns ;
size (0 ,150) ;
```

```
// krizek
picture custom ;
real h = 2mm;
path \begin{bmatrix} \arcsin(1 + 1) - (1 + 1) - (1 + 1) \end{bmatrix} = (-1,1);
draw ( custom , scale (h)* cross );
// pridani do vzoru
add (" custompattern ",custom ,(3h ,3h));
filldraw ( unitcircle , pattern (" custompattern ")) ;
```
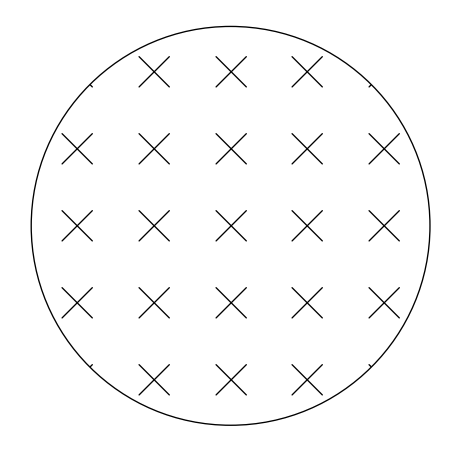

Obrázek 10: Vyplnění vlastním vzorem

V uvedeném příkladu jsme do vlastního plátna nakreslili křížek. Použitím funkce add jsme ho pak přidali do seznamu vzorů. Funkce pattern potom vytvořila příslušné pero, se kterým byla vyplněna kružnice. Pro praktické použití máme v balíku patterns k dispozici funkce pro vytváření obrázků, které se nám hodí pro různé typy šrafování.

```
import patterns ;
size (200 ,0) ;
add (" hatch ",hatch () );
add (" hatch2 ",hatch (2 mm));
add (" hatchback2 ", hatch (2mm ,NW));
filldraw ( unitcircle , pattern (" hatch "));
filldraw ( shift (2.5 ,0) * unitcircle , pattern (" hatch2 "));
filldraw ( shift (5 ,0) * unitcircle , pattern (" hatchback2 "));
```
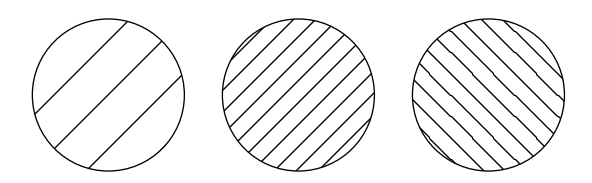

Obrázek 11: Šrafování

## **Ořezávání**

```
void clip ( picture pic = currentpicture , path g, stroke = false ,
           pen fillrule = currentpen );
```
Funkcí clip můžeme oříznout obsah plátna pic křivkou g. Pro matematickou grafiku jsou však zajímavější následující dvě funkce.

**void** xlimits ( **picture pic** = **currentpicture** , **real min** =- **infinity** , **real max** = **infinity** , **bool** crop = **NoCrop** );

```
void ylimits ( picture pic = currentpicture , real min =- infinity ,
              real max = infinity , bool crop = NoCrop );
```
 $void$  crop(picture pic=currentpicture);

Tyto funkce nastaví meze obrázku ve směrech os *x* a *y* a následné volání funkce crop ořeže existující křivky na plátně podle zadaných mezí. To je praktické zejména při kreslení grafů, kdy chceme, aby graf nepřesahoval zadané meze. Použití lze vidět např. na obrázku 14 v části Nespojitá funkce.

#### **Transformace**

Pro účely afinních transformací existuje typ transform. Proměnnou tohoto typu můžeme vynásobit zleva libovolnou proměnnou typu pair, guide, path, pen, string, frame nebo picture. Po provedení dané transformace obdržíme proměnnou stejného typu. Popišme si, co transformace pro konkrétní typy znamená.

**pair** -- transformace se aplikuje na bod v rovině.

- **guide, path** -- transformace se aplikuje na všechny body daných křivek včetně kontrolních bodů (Bézierovy křivky jsou však invariantní vůči afinním transformacím).
- **string** -- převede se na typ Label, což není nic jiného než křivka, na kterou se následně aplikuje transformace.
- **frame, picture** -- transformace se aplikuje na obsah plátna (těsně před vykreslením).

Uživatel si samozřejmě může definovat vlastní transformace. Obecná afinní transformace

$$
t(x) = \begin{pmatrix} a_{1,1} & a_{1,2} \\ a_{2,1} & a_{2,2} \end{pmatrix} x + \begin{pmatrix} b_1 \\ b_2 \end{pmatrix}
$$
 (1)

se vytvoří příkazem:

**transform t** = (**b1** ,**b2** ,**a11** ,**a12** ,**a21** , **a22** );

Pro jednodušší práci jsou nejpoužívanější transformace předdefinovány. Následuje seznam a popis funkcí, které vytvářejí a vracejí příslušné transformace.

```
transform identity () ;
```
Identická transformace. Slouží víceméně jen proto, aby se dala použít jako implicitní transformace.

Translace (posunutí) určené buď vektorem z, nebo jednotlivými složkami x, y zvlášť:

```
transform shift ( pair z);
transform shift ( real x, real y);
```
Otočení o úhel angle (ve stupních) kolem bodu z:

```
transform rotate ( real angle , pair z =(0 ,0) );
```
Změna měřítka, opět je možno zadat více způsoby. Funkce scale() mění měřítko ve směru obou os. Zbylé funkce umožňují měnit měřítka pro obě osy zvlášť:

```
transform scale ( real s);
transform scale ( real x, real y);
transform xscale ( real x);
transform yscale ( real y);
```
Převrácení kolem přímky určené body a a b:

**transform** reflect ( **pair a**, **pair b**);

K dané transformaci t můžeme získat inverzní transformaci pomocí funkce inverse:

**transform** inverse ( **transform t**);

Transformace můžeme skládat, a to pomocí operátoru násobení (\*). Na závěr uveďme ilustrační příklad.

```
size (0 ,200) ;
Label 1 = scale (7) *"P";
```

```
// pismeno "P"
label (l);
// otocene "P" o -45 stupnu
label ( shift (80 ,0) * rotate ( -45) *l);
// prevracene "P"
label ( shift (160 ,0) * reflect ((0 ,0) ,(0 ,1) )*l);
```
# P  $\rightsquigarrow$  $\Gamma$

Obrázek 12: Transformace

# **Grafy funkcí**

Funkce dané explicitně

Při vykreslování grafů funkcí budeme využívat balík graph. Pro vykreslení reálné funkce v explicitním tvaru *y* = *f*(*x*) využijeme následující variantu funkce graph():

```
guide graph ( picture pic = currentpicture , real f( real ) , real a,
             real b, int n= ngraph , real T( real )= identity ,
             interpolate join = operator --) ;
```
Funkce spočítá funkční hodnoty podle zadaných parametrů a vrátí vytvořenou křivku. Argument f musí být funkce s jedním argumentem typu real a vracející hodnotu stejného typu (tj. odpovídající reálná funkce jedné reálné proměnné). Argumenty a a b určují meze na ose *x*. Mezi nepovinnými argumenty můžeme zadat plátno pic, případně dělení n. Předveďme si použití na vykreslení grafu funkce  $f(x) = e^x$ .

```
import graph ;
size (200) ;
real f( real x){
```

```
return exp (x);
}
draw ( graph (f , -3 ,2) ,red );
xaxis (" $x$ " , -4 ,3 , Arrow );
yaxis (" $y$ " , -1 ,8 , Arrow );
labely ("$1$" ,1,NW);
label ("$\ mathrm {e}^ x$" ,(1 ,f (1) ) ,SE);
```
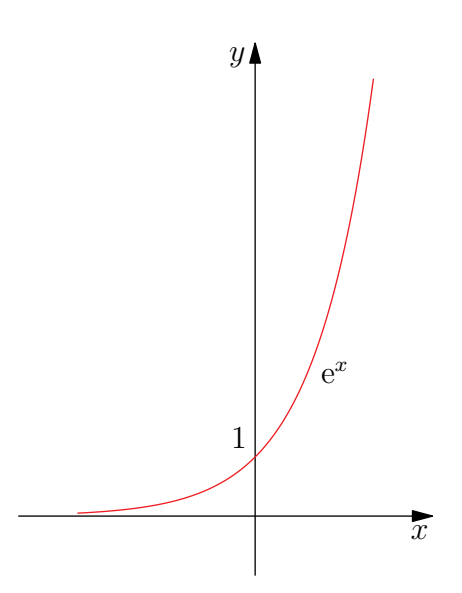

Obrázek 13: Funkce *f*(*x*) = e*<sup>x</sup>*

Nespojité funkce

V případě nespojitých funkcí (příp. funkcí nedefinovaných na celém zadaném intervalu) je situace komplikovanější. Program Asymptote totiž při počítání funkčních hodnot v bodech, kde není definována funkční hodnota, vyvolá chybu a graf se nevykreslí. U nespojitých funkcí mu naopak chybí informace o tom, že v daném místě nemá části grafu spojovat. To se dá vyřešit několika způsoby.

Řešením prvního problému by mohlo být přidání definic funkčních hodnot pro ty body, kde funkční hodnota není definována. Jedná se o však o zcela nevhodné řešení, protože pak dostáváme jiný graf. Trochu lepším řešením je vykreslovat části grafu zvlášť, a to na intervalech, kde je funkce definována. Řešením, které

umožňuje vypořádat se i s druhým zmíněným problémem, je argument cond ve funkci graph(). Jeho hlavička je očekávána ve tvaru:

**bool3 cond** ( **real x**);

Tato, námi zadaná funkce umožňuje sdělovat funkci graph(), které hodnoty na ose *x* smí či nesmí vyhodnocovat. To vše navíc tak, že bude vědět, kdy začíná další větev grafu, takže nedojde k jejich propojení. Pro lepší pochopení následujícího příkladu (a pro opětovnou využitelnost) si definujeme vlastní jednoduchý balík discont, který za nás provede výše popsaný postup. My pouze specifikujeme seznam intervalů, na nichž není funkce spojitá nebo není definována (tj. intervaly, kde její graf nechceme vykreslovat).

```
// discont . asy
// verejne promenne pro nastaveni
pair<sup>[]</sup> discontIntervals;
int discontLastIndex = 0;
// funkce pouzitelna jako argument cond v graph ()
bool3 discontCond ( real x){
  if (discontLastIndex >= discontIntervals.length){
    // za poslednim intervalem nespojitosti
    return true ;
  }
  if (x \leq discontIntervals[discontLastIndex].x){
    // stale vlevo od pristiho intervalu nespojitosti
    return true ;
  } else if (x >= discontIntervals[discontLastIndex].y) {
    // interval nespojitosti prekrocen
    ++ d i s c o n t L a s t I n d e x ;
    return default ;
  }
  //v okoli bodu nespojitosti
  return false ;
}
```
Balík umístíme do stejné složky s hlavním souborem, příp. do složky s ostatními balíky programu Asymptote. V hlavním souboru balík načteme, nastavíme příslušný seznam intervalů discontIntervals a nakonec funkci graph() předáme jako argument funkci discontCond z našeho balíku. Seznam je implementován jako pole hodnot typu pair, kde jednotlivé složky značí krajní body daného intervalu (bod můžeme zadat jako interval s totožnými krajními body). V případě více grafů navíc před každým kreslením vynulujeme pozici aktuálního intervalu, a to příkazem discontLastIndex = 0. Ukažme si použití na funkci  $y = |x|$ .

**import** graph ; **import discont** ;

```
size (200) ;
real f( real x){
  return floor (x);
}
// intervaly kolem hodnot -4 , -3 ,... ,4
real eps = 0.01;
for(int i = -4; i < = 4; ++i){
  d i s c o n t I n t e r v a l s . push ((i-eps ,i+ eps ));
}
draw ( graph (f , -3.5 ,3.5 , n =2000 , discontCond ) ,red );
path circle = scale (0.1) * unitcircle ;
for(int i = -3; i \le 3; ++i)fill ( shift ((i,f(i))) * circle , red );
  filldraw ( shift ((i,f(i) -1) )* circle , white , red );
}
xaxis (" $x$ ",Arrow );
yaxis (" $y$ ",Arrow );
label ("$y =\ lfloor x\ rfloor$ " ,(0 , -1) ,2E);
```
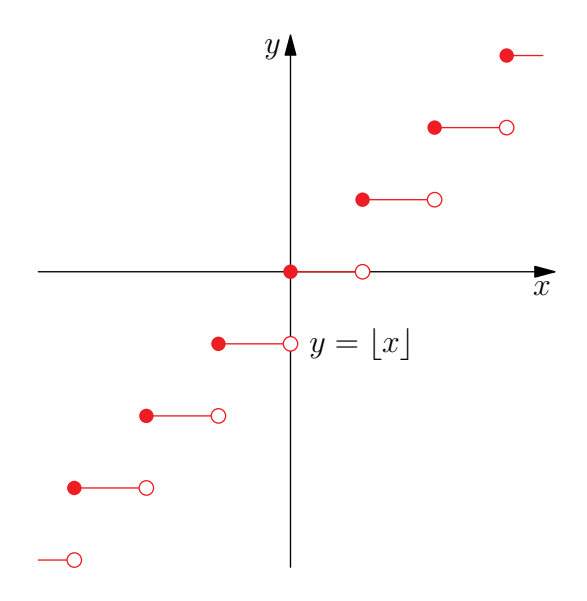

Obrázek 14: Graf funkce  $y = |x|$ 

V seznamu jsme tedy jako intervaly nespojitosti zadali  $(n - \epsilon, n + \epsilon)$  pro  $n = -4, -3, \ldots, 4$  a  $\epsilon = 0.01$ . V těch se při sestrojování grafu nevyhodnocovaly funkční hodnoty a zároveň byly okolní větve správně odděleny. Pro použití u jiné funkce stačí pouze nahradit pole discontIntervals vlastními intervaly či body. Uživatel musí zajistit, aby intervaly byly disjunktní a seřazené dle krajních hodnot od nejmenší po největší. Následující příklad ukazuje použití na gamma funkci

$$
y = \Gamma(x) = \int_0^\infty t^{x-1} e^{-t} dt,
$$
\n(2)

která v bodech −4*,* −3*, . . . ,* 0 není definována.

```
import graph ;
import discont ; // vlastni balik
size (0 ,200 , IgnoreAspect );
real f( real x){
  return 1/x;
}
//intervaly kolem hodnot -4, -3, -2, -1 a 0
real eps = 0.01;
for(int i = -4; i \le 0; ++ i)d i s c o n t I n t e r v a l s . push ((i-eps ,i+ eps ));
}
draw ( graph ( gamma , -4 ,4 ,n =2000 , discontCond ) ,red +1.0) ;
vlimits (-6.6);
crop () ;
xaxis (" $x$ ",Arrow );
yaxis (" $y$ ",Arrow );
for(int i = -3; i \le 0; ++i)xequals (i, dashed );
}
label ("$\ Gamma (x)$" ,(3.5 , gamma (3.5) ) ,2NW);
```
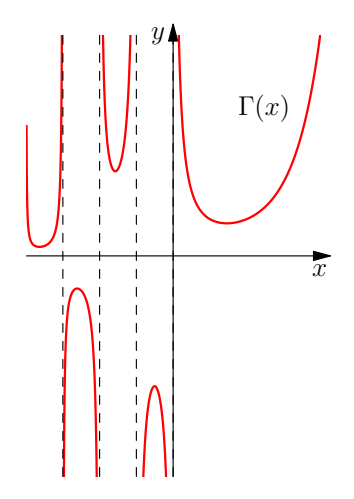

Obrázek 15: Graf funkce *y* = Γ(*x*)

Křivka zadaná parametricky

Graf křivky  $f(t) = (x(t), y(t))$  vytvoříme následující verzí funkce graph():

```
guide graph ( picture pic = currentpicture , real x( real ) ,
             real y( real ) , real a, real b,
             int n= ngraph , real T( real )= identity ,
             interpolate join = operator --) ;
```
Od předešlé verze graph() se liší jen možností zadat dvě reálné funkce. Například graf asteroidy, zadané parametricky

$$
x = \cos^3 t, \quad y = \sin^3 t \qquad \text{pro } t \in [0, 2\pi], \tag{3}
$$

můžeme vykreslit takto:

```
import graph ;
size (0 ,180) ;
real x( real t) { return cos (t) ^3;}
real y( real t) { return sin (t) ^3;}
label ("x = \cos 3 \t, \y = \sin 3 t
         \quad \forall x \in [0,2\pi] \quad \mbox {pro $t \in [0,2\pi] \$}\$",
         (x(pi /4) ,y(pi /4) ) ,NE);
draw ( graph (x,y ,0 ,2 pi) ,red );
xaxis (" $x$ " , -1.5 ,1.5 , Arrow );
yaxis (" $y$ " , -1.5 ,1.5 , Arrow );
```
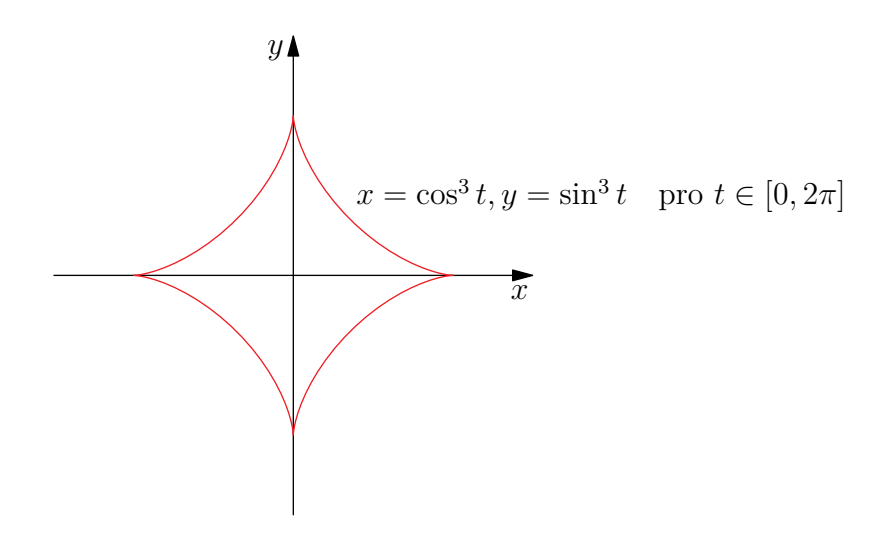

Obrázek 16: Parametrická křivka

Implicitní funkce

Graf funkce v implicitním tvaru  $F(x, y) = 0$  můžeme vykreslit pomocí funkce contour ze stejnojmenného balíku. Ta slouží pro vytváření vrstevnic ve tvaru  $F(x, y) = C$ .

```
guide [][] contour ( real F(real , real ) , pair a, pair b,
                    real [] c, int nx= ngraph , int ny=nx ,
                    interpolate join = operator --,
                    int subsample =1) ;
```
V poli c předáváme množinu hodnot pro C, pro které chceme vytvořit vrstevnice  $F(x, y) = C$ , v rozsazích hodnot od **a** do **b**.

```
import contour ;
import graph ;
size (0 ,150) ;
real f( real x, real y){
  return x^2 -y^2 -1;
}
draw ( contour (f ,( -3 , -3) ,(3 ,3) ,new real []{0} , join = operator ..) ,red );
xaxis (" $x$ ",Arrow );
yaxis (" $y$ ",Arrow );
label ("$x ^2 -y ^2 -1=0 $" ,(2 , sqrt (3) ) ,2 SE);
```
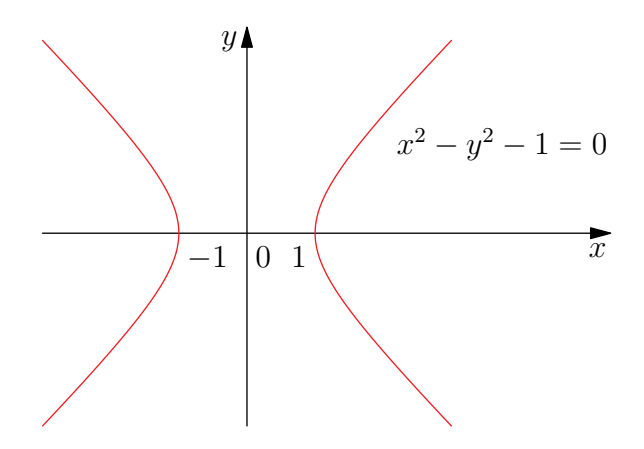

Obrázek 17: Implicitní funkce

Křivka zadaná v polárních souřadnicích

Křivku v polárních souřadnicích, zadanou ve tvaru  $r = r(\varphi)$  pro  $\varphi \in [a, b]$ , můžeme vytvořit pomocí funkce polargraph z balíku graph.

```
guide polargraph ( picture pic = currentpicture ,
                   real r( real ) , real a,
                   real b, int n= ngraph ,
                   interpolate join = operator --) ;
```
Křivku zadanou v polárních souřadnicích jako *r* = *ϕ* můžeme vytvořit například takto:

```
import graph ;
size (0 ,150) ;
real r( real phi ){
  return phi ;
}
draw ( polargraph (r ,0 ,2 pi) ,red );
xaxis (" $x$ " , -4 ,8 , Arrow );
yaxis (" $y$ " , -6 ,4 , Arrow );
```

```
pair polarpoint ( real r, real phi ){
  return (r* cos ( phi ) ,r* sin ( phi ));
}
label ("$r =\ varphi$ ", polarpoint (5 pi /4 ,r(5 pi /4) ) ,3NE);
```
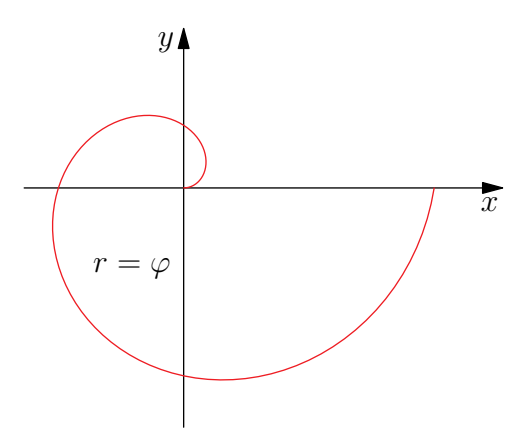

Obrázek 18: Křivka v polárních souřadnicích

Osy

Pro vykreslení os nabízí program Asymptote několik funkcí. Především jsou to xaxis() a yaxis().

```
void xaxis ( picture pic = currentpicture , Label L="",
            axis axis = YZero , real xmin =- infinity ,
            real xmax = infinity , pen p= currentpen ,
            ticks ticks = NoTicks , arrowbar arrow =None ,
            bool above = false );
```
**void** yaxis ( **picture pic** = **currentpicture** , Label **L**="", **axis axis** = **XZero** , **real ymin** =- **infinity** , **real ymax** = **infinity** , **pen p**= **currentpen** , **ticks ticks** = **NoTicks** , **arrowbar arrow** =**None** , **bool above** = **false** , **bool autorotate** = **true** );

Jak je vidět z deklarací, nemají tyto funkce žádné povinné argumenty. Pro základní osy bez popisků a šipek je tak možné zavolat pouze:

xaxis () ; yaxis () ; Popišme zde zbylé argumenty pro osu *x* (osa *y* analogicky). Specifikovat můžeme popisek L, rozsah vykreslení xmin a xmax. Dále můžeme nastavit styl šipky arrow, pero p, argument above určující, zda se má osa vykreslit nad již existující objekty na plátně. Argument axis určuje umístění osy. Implicitně se osa *x* vykreslí na přímce *y* = 0. Pomocí tohoto argumentu je možné nechat vykreslit osu nahoře anebo dole na plátně. Slouží k tomu hodnoty Bottom, Top a BottomTop (pro osu *y* jsou to Left, Right a LeftRight). Běžné použití os je vidět na obrázku 16. Zde si ukažme umístění os do krajů.

```
import graph ;
size (0 ,150) ;
draw ( graph ( new real ( real x){ return 5* cos(x) ;} , -2pi ,2 pi) ,dashed + red )
     ;
xaxis (" $x$ ",axis = BottomTop );
yaxis (" $y$ ",axis = LeftRight );
```
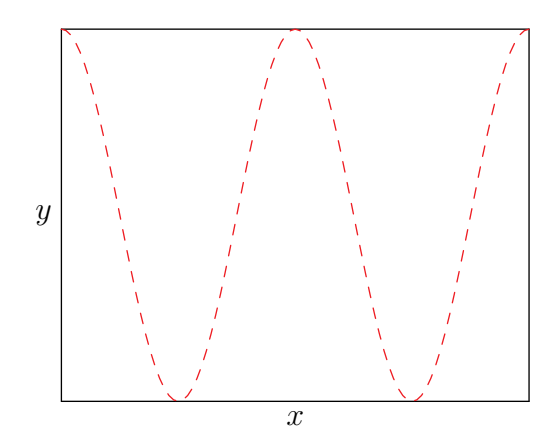

Obrázek 19: Umístění os

Posledním argumentem je ticks, tj. čárkování. Pro základní použití máme několik předdefinovaných hodnot: LeftTicks, RightTicks a Ticks. V takovém případě čárky budou nalevo, napravo anebo obojí. Širší možnosti nabízejí stejnojmenné funkce LeftTicks(), RightTicks() a Ticks(). Význam argumentů je u všech analogický, popišme si proto jen první z nich.

```
ticks LeftTicks ( Label format ="", ticklabel ticklabel =null ,
                 bool beginlabel =true , bool endlabel =true ,
                 int N=0, int n=0, real Step=0, real step=0,
```

```
bool begin =true , bool end =true ,
tickmodifier modify =None , real Size =0 ,
real size =0 , bool extend = false ,
pen pTick = nullpen , pen ptick = nullpen );
```
Použitím N uvádíme, na kolik intervalů se osa rozdělí velkými čárkami. S n je to podobné, udává počet intervalů mezi dvěma velkými čárkami, které budou odděleny malými čárkami. Jiný způsob je specifikovat vzdálenosti pomocí Step a step mezi velkými, resp. malými čárkami. Parametry Size a size určují velikost čárek.

```
import graph ;
size (0 ,200) ;
real f( real x){
  return x*(x-1)*(x-2)*(x-3);}
draw ( graph (f ,0 ,3.3) ,red );
xaxis (" $x$ " ,0 ,4 , Ticks ( beginlabel = false ,n =1) );
yaxis (" $y$ " , -2 ,3 , Ticks (n =1) );
```
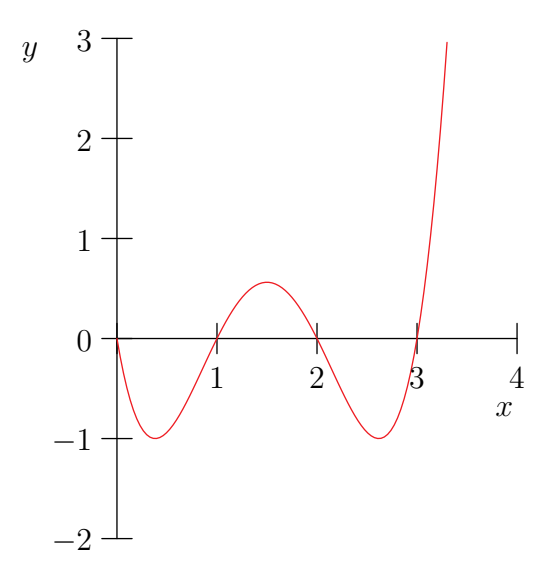

Obrázek 20: Čárkování na osách

Popisky

Pro vložení popisku na zadanou souřadnici můžeme použít funkci label(), pro vykreslení podél os funkce labelx() a labely().

```
void label ( picture pic = currentpicture , Label L,
            pair position , align align = NoAlign ,
            pen p= nullpen , filltype filltype = NoFill );
```

```
void labelx ( picture pic = currentpicture , Label L="",
             real x, align align =S, string format ="",
             pen p= nullpen );
```

```
void labely ( picture pic = currentpicture , Label L="",
             real y, align align =W, string format ="",
             pen p= nullpen );
```
Rozeberme si nejprve funkci label(). Ta má jako povinné argumenty pouze popisek L (který můžeme zadat jako typ string) a souřadnice pro vykreslení position. Důležitý je také argument align, který určuje, v jakém směru a vzdálenosti od zadané pozice má být popisek umístěn. Většinou se používají konstanty odpovídající světovým stranám v angličtině (viz obr. 21), příp. jejich násobky.

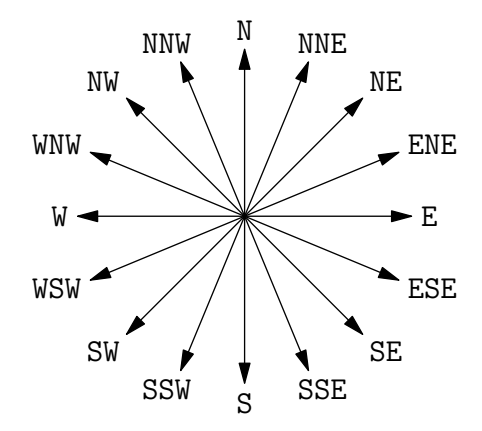

Obrázek 21: Přehled předdefinovaných směrů

Pro vykreslování popisků podél os využitím labelx(), příp. labely() stačí zadat směr zarovnání a pozici na dané ose. Pokud například na ose *y* budeme chtít v bodě *y* = 1 vykreslit popisek 1, můžeme použít jednu z variant:

labely (1 ,**E**); label (" \$1\$ " ,(0 ,1) ,**E**);

Pro další příklady odkazujeme na ukázky v předchozích částech.

# **Práce ve 3D**

V této části uvedeme postupy pro generování 3D grafiky. Většinou se bude jednat o obdobu toho, co již bylo napsáno v předchozí části.

Popišme stručně, jak program Asymptote pracuje při generování 3D grafiky pro PDF dokumenty. Nejprve se vygeneruje 3D model ve formátu PRC2 . Pokud pracujeme v LATEXu, vygeneruje se také náhledový obrázek. Ten se při další kompilaci LATEXu automaticky vloží do dokumentu. Scéna se pak aktivuje až po kliknutí na tento obrázek. Někdy však můžeme chtít dokument bez interaktivního 3D modelu (kvůli velikosti, nebo protože tam není potřebný či je přímo nežádoucí). V takovém případě stačí přidat na začátek asy bloku pro daný obrázek příkaz:

```
settings . prc = false ;
```
Jindy naopak můžeme chtít, aby se v dokumentu nacházel jen samotný model, tj. bez náhledového obrázku. V takovém případě stačí do kódu obrázku na začátek přidat:

**settings** . **embed** = **false** ;

Ve 3D se také neobejdeme bez balíku three, který definuje zobecněné typy známé z 2D. Proto se téměř v celé této kapitole předpokládá jeho načtení:

**import three** ;

#### **Kamera**

Nastavení kamery se provádí pomocí promítání typu projection. Promítání se mění pomocí proměnné currentprojection, kterou můžeme nastavit na rovnoběžné nebo perspektivní promítání.

```
orthographic ( triple camera , triple up=Z,
               triple target =O, real zoom =1 ,
               pair vi ew po rt sh if t =0 , bool showtarget =true ,
               bool center = false );
```

```
perspective ( triple camera , triple up=Z,
             triple target =O, real zoom =1 ,
             real angle=0, pair viewportshift=0,
             bool showtarget =true , bool autoadjust =true ,
             bool center = autoadjust );
```
Kamera bude umístěna do bodu (příp. ve směru bodu pro rovnoběžné promítání) target+camera, natočena směrem k target. Vektor up na obrazovce určuje směr

<sup>2</sup>Viz Specifikace formátu PRC (2008).

nahoru (implicitně (0,0,1)). Oběma těmto funkcím můžeme zadat jednotlivé složky vektoru camera zvlášť, výsledek je ale stejný. Pokud neuvedeme žádné promítání, použije se perspective(5,4,2).

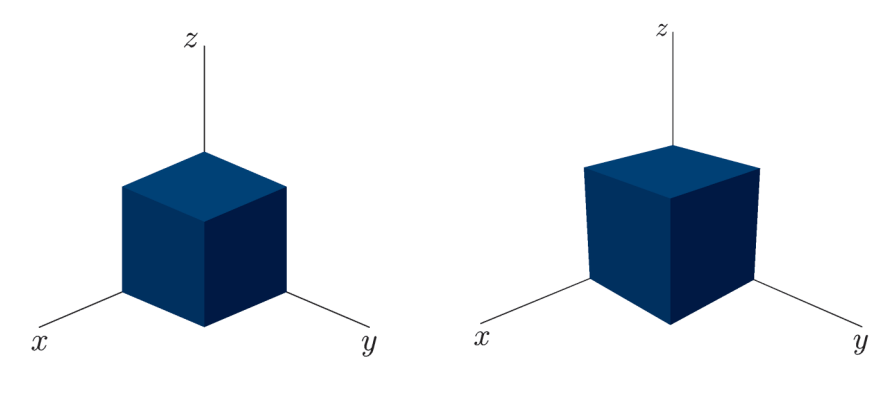

Obrázek 22: orthographic(3,3,2) Obrázek 23: perspective(3,3,2)

Tím možnosti promítání nekončí. K dispozici je dále kosoúhlé promítání obliqueX, obliqueY, obliqueZ, případně si uživatel může definovat vlastní. Pro vyčerpávající popis viz oficiální stránky Asymptote (2004).

#### **Světla**

Nastavení světel je reprezentováno typem light, který je zadáván ve vykreslovacích příkazech. Pokud jej nezadáme, využije se currentlight, které je implicitně nastaveno na Headlamp. Další předdefinovaná světla jsou Viewport, White a pro scénu bez světel nolight (přesněji pro scénu bez stínů). Pro vlastní osvětlení můžeme využít funkci light:

```
light light ( pen diffuse = white , pen ambient = black ,
             pen specular = diffuse , pen background = nullpen ,
             bool viewport = false , real x, real y, real z);
```
To umožňuje nastavit pera (především barvy) diffuse, ambient, specular a pero pro pozadí – background. Argument viewport uvádí, zda se má zdroj světla pohybovat společně s pohybem kamery. Zbylé argumenty určují souřadnice cíle světla. Pokud chceme ve scéně používat jedno nastavení světel, například nolight, stačí na začátku kódu uvést příkaz:

**currentlight** = **nolight** ;

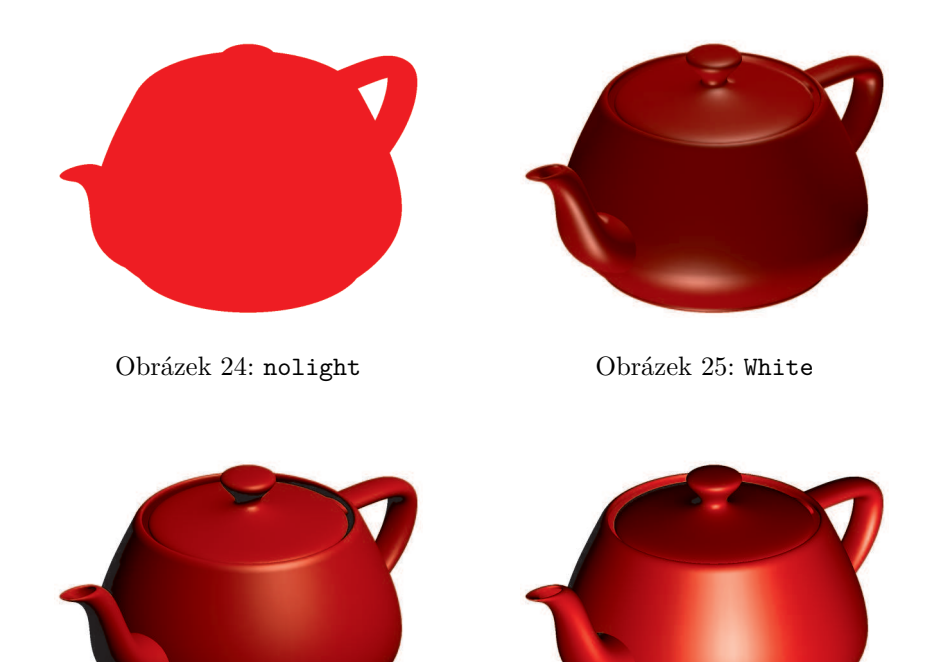

Obrázek 26: Headlamp Obrázek 27: Viewport

# **Pera**

Pro většinu kreslení ve 3D se využívá typ pen, známý ze 2D (viz část Pera). Pro některé případy však balík three\_light (importován balíkem three) zavádí rozšířený typ material. Ten uchovává především 4 pera/barvy diffuse, ambient, emissive a specular (uloženo v podobě per, umožňuje definovat i vzor). Dále uchovává (ne)průhlednost opacity a lesklost shininess. Materiál těchto vlastností vytvoříme pomocí:

```
material material ( pen diffusepen = black , pen ambientpen = black ,
                      pen emissivepen = black ,
                      pen specularpen = mediumgray ,
                      real opacity = opacity ( diffusepen ) ,
                      real shininess = d e f a u l t s h i n i n e s s );
```
Většinou si vystačíme s materiálem indukovaným z pera typu pen. Takový materiál pak převezme zadané pero pro popis diffuse barvy a zbylé hodnoty doplní implicitními. Provedeme to například takto:

**material m** = **black** ; // black je typu pen

Případně předáme typ pen přímo v místě, kde se zadává materiál, a převod se provede automaticky.

Zastavme se zde ještě u balíku palette. Ten nám umožňuje vykreslit oblasti či plochy se zadanou (nejen) barevnou paletou. Můžeme tak například zvýraznit výškové rozdíly v grafu, jak ilustruje následující ukázka. Více informací o tomto balíku viz oficiální stránky Asymptote (2004).

```
import graph3 ;
import palette ;
size (250 , IgnoreAspect );
currentprojection=orthographic (2, 4, 1);
currentlight = Viewport ;
real f( pair z) {
  real x=z.x,y=z.y;
  return sin(x) * sin(y);}
surface s= surface (f ,(0 ,0) ,(2pi ,2 pi) ,40 , Spline );
s. colors ( palette (s. map ( zpart ) , Rainbow () ));
draw (s);
```
#### **Křivky**

Stejně jako ve 2D je i ve 3D základním kamenem všeho křivka. Balík three definuje typy guide3 a path3, se kterými se pracuje téměř identicky jako s jejich 2D verzemi guide a path.

Stejně jako tomu bylo ve 2D, i zde můžeme při vykreslování dané křivky specifikovat typ šipky, případně příčky. Ty zadáváme při vykreslování pomocí draw() nebo při používání nějaké vyšší funkce jako například graph() (viz Grafy funkcí). Použitelné hodnoty jsou BeginArrow3, MidArrow3, EndArrow3, Arrow3 a Arrows3 pro obyčejné šipky, dále BeginArcArrow3, EndArcArrow3, ArcArrow3, MidArcArrow3 a ArcArrows3 pro šipky s kratším hrotem. Pro příčky slouží None, Blank, BeginBar3, EndBar3 a Bar3.

Více o křivkách vytvořených ze zadaného předpisu viz část Grafy funkcí.

## **Transformace**

Transformace ve 3D se velice podobají těm ve 2D. Jejich typ je transform3. Uveďme si zde jen v krátkosti seznam nejdůležitějších z nich.

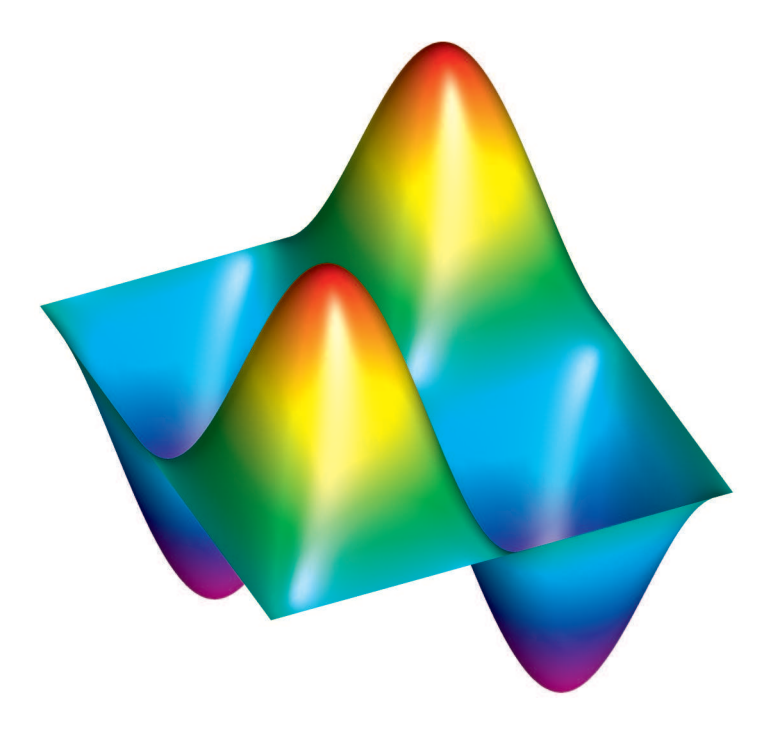

Obrázek 28: Využití balíku palette

**transform3** shift ( **triple v**);

```
transform3 xscale3 ( real x);
transform3 yscale3 ( real y);
transform3 zscale3 ( real z);
transform3 scale3 ( real s);
transform3 scale ( real x, real y, real z);
```

```
transform3 rotate ( real angle , triple v);
transform3 rotate ( real angle , triple u, triple v);
```

```
transform3 reflect ( triple u, triple v, triple w);
```
Použití lze vidět, mimo jiné, na obr. 39 a 40.

# **Plochy**

Plochy jsou v balíku three reprezentovány typem surface. Zde jsou uloženy jako pole Bézierových plátů (typ patch). Funkce v balících pro práci ve 3D často produkují typ surface, případně takový typ, který se na typ surface převádí, když je to potřeba (viz část Rotační tělesa). Následující funkce slouží pro vytvoření plochy výčtem kontrolních bodů.

```
surface surface ( triple [][][] P,
                  triple [][] normals = new triple [][] ,
                  pen [][] colors = new pen [][] ,
                  bool3 planar = default );
```
Tato varianta je vhodná pro případ, kdy chceme zadat plochu výčtem všech kontrolních bodů všech Bézierových plátů. Trojrozměrné pole P se očekává jako pole plátů, kde je každý z plátů očekáván jako pole čtyř čtveřic bodů. Dále lze pro rohové body nastavit normálové vektory normals a také barvy colors. Následuje ukázka vytvoření jednoho Bézierova plátu zadáním kontrolních bodů.

```
import three ;
size (0 ,150) ;
currentprojection = perspective (5,2,-1);
triple [][][] P={
  {
    \{(0.0, 0.0, 1.0), (0.5, 0.0, 0.0),(1.0, 0.0, 0.0), (1.5, 0.0, -1.0),\{(0.0, 0.5, 0.0), (0.5, 0.5, 0.0),(1.0, 0.5, 0.0), (1.5, 0.5, 0.0),\{(0.0, 1.0, 0.0), (0.5, 1.0, 0.0),(1.0, 1.0, 0.0), (1.5, 1.0, 0.0),\{(0.0, 1.5, 1.0), (0.5, 1.5, 0.0),(1.0, 1.5, 0.0), (1.5, 1.5, -1.0),}
};
draw ( surface (P) ,cyan );
for(int i=0; i<4; ++i)for(int j=0; j<4; ++j)dot (P [0][ i][j], red );
```
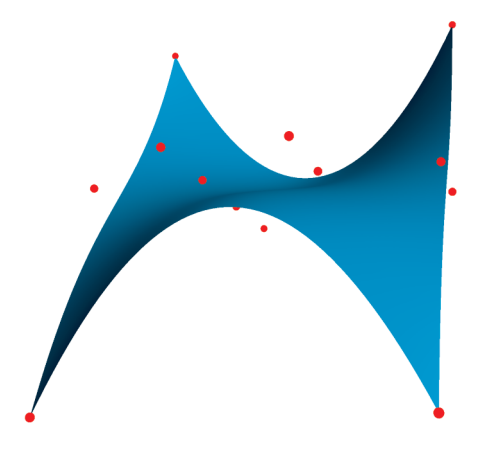

Obrázek 29: Bézierův plát zadán šestnácti kontrolními body

Plochy lze dále vytvářet generováním grafu funkce, vytažením ze zadaných křivek či rotací křivek, jak ukážeme v následujících částech.

# **Grafy funkcí**

Při kreslení grafů funkcí v prostoru využijeme balík  $\texttt{graph3}^3,$  jenž je obdobou balíku graph pro kreslení grafů funkcí v rovině.

```
Funkce f(x, y)
```
Graf funkce dvou proměnných vykreslíme tak, že pomocí funkce z balíku graph3 vygenerujeme Bézierovu plochu typu surface, kterou posléze vykreslíme příkazem draw. Použijeme k tomu následující funkci:

```
surface surface ( real f( pair z) , pair a,
                  pair b, int nx= nmesh , int ny=nx ,
                  splinetype xsplinetype ,
                  splinetype ysplinetype = xsplinetype ,
                  bool cond ( pair z)= null );
```
Povinné argumenty jsou zde funkce dvou proměnných f a meze a (dolní meze) a b (horní meze). Celočíselné argumenty nx a ny určují dělení ve směru os *x* a *y*. Ukažme si použití na příkladu funkce  $f(x, y) = |xy|^2$ :

```
import graph3 ;
```

```
size (200 ,200 , keepAspect = false );
```
<sup>3</sup>Balík graph3 v sobě již zahrnuje načítání balíku three, a ten tak není nutno načítat zvlášť.

```
currentprojection=orthographic (3, 9, 5);
real f( pair z){
    real x=z.x,y=z.y;
  return abs (x*y) ^2;
}
draw ( surface (f ,( -2 , -2) ,(2 ,2) , xsplinetype = Spline ) ,
red , meshpen = black +0.5) ;
xaxis3 ("$x$" , -2 ,3 , Arrow3 );
yaxis3 ("$y$" , -2 ,3 , Arrow3 );
zaxis3 ("$z$" ,0 ,7 , Arrow3 );
```
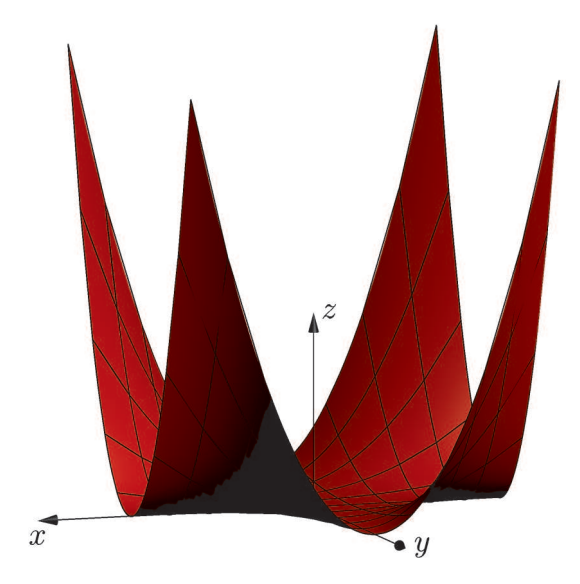

Obrázek 30: Funkce  $f(x, y) = |xy|^2$ 

#### Nespojité funkce

Pro nespojité funkce je v současné verzi programu Asymptote 2.14 pouze mizivá podpora a výsledky nevypadají příliš povedeně. Existuje sice stejný argument cond, jako byl popsán v části Nespojitá funkce na straně 30, avšak graf je zpravidla velmi nekvalitní  $($ "zubatý").

Proto doporučujeme použít vhodné parametrické vyjádření plochy či rozdělení plochy na části. Jedná-li se o odstranitelnou nespojitost, je možné také rozšíření definice funkce, jak ukazuje druhý řádek těla funkce v následujícím příkladu grafu

```
funkce f(x, y) = \frac{x^2y}{x^2 + y^2}.
import graph3 ;
size (300) ;
currentprojection=orthographic (3,6,6);
real f( pair z){
  real x=z.x,y=z.y;
  if (x ==0.0 && y ==0.0) return 0;
  return (x ^2* y) /(x ^2+ y ^2) ;
}
draw ( surface (f ,( -3 , -3) ,(3 ,3) , xsplinetype = Spline ) ,orange );
xaxis3 (" $x$ " ,0 ,4 , Arrow3 );
yaxis3 (" $y$ " ,0 ,4 , Arrow3 );
zaxis3 (" $z$ " ,0 ,3 , Arrow3 );
```
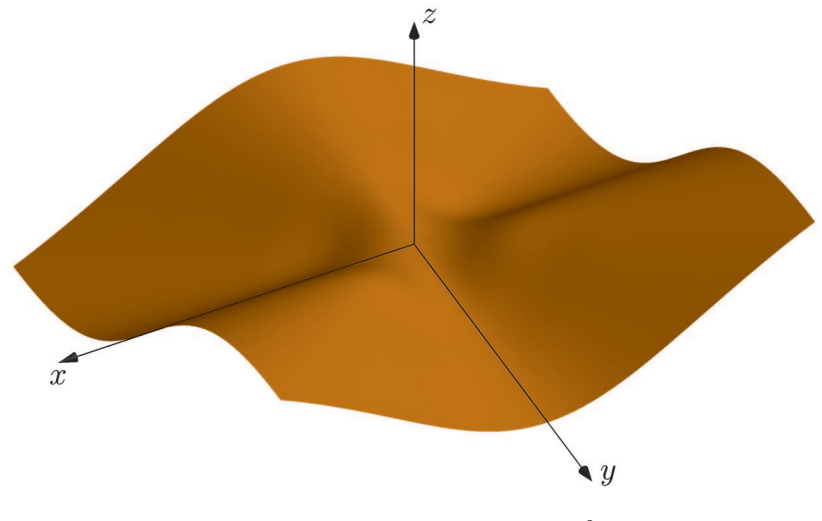

Obrázek 31: Funkce  $f(x, y) = \frac{x^2y}{x^2+y^2}$ 

Parametrická křivka

Pro parametrickou křivku *f*(*t*) = *x*(*t*)*, y*(*t*)*, z*(*t*) máme následující variantu funkce graph().

```
guide3 graph ( picture pic = currentpicture , real x( real ) ,
               real y( real ) , real z( real ) , real a, real b,
               int n= ngraph , interpolate3 join = operator --) ;
```
Předáváme tři funkce  $x()$ ,  $y()$  a  $z()$ . Ty musí mít jeden argument typu real a vracet hodnotu typu real (tj. odpovídající reálné funkce jedné reálné proměnné). Dále zadáme meze intervalu a a b, případně dělení n a také typ interpolace join.

```
import graph3 ;
size (0 ,150) ;
triple f( real t){
  return (t* cos (t) ,t* sin (t) ,t);
}
draw ( graph (f ,0 ,4pi , join = operator .. ,n =10) );
```
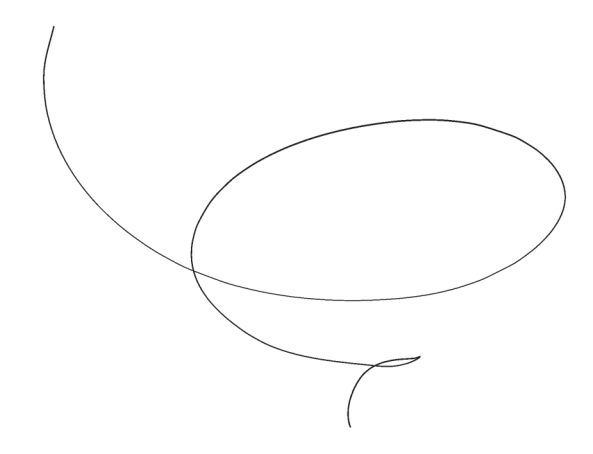

Obrázek 32: Prostorová křivka

Parametrická plocha

Plochu zadanou ve tvaru *F*(*u, v*) můžeme vytvořit následující variantou funkce surface() z balíku graph3:

```
surface surface ( triple f( pair z) , pair a, pair b,
                  int nu= nmesh , int nv=nu ,
                  splinetype [] usplinetype ,
                  splinetype [] vsplinetype = Spline ,
                  bool cond ( pair z)= null );
```
Zde dvojice hodnot a, příp. b určuje dolní, příp. horní meze pro oba parametry. Jemnost dělení lze nastavit pomocí nu a nv. Typ interpolace nastavíme pomocí usplinetype, příp. vsplinetype. U těchto argumentů je dobré si všimnout, že jsou to pole typu splinetype, přesněji je očekáváno tříprvkové pole. Hodnota Spline je však přetížena a lze ji zde použít (hodnoty Straight, operator.. ani operator– však nelze). Pokud budeme chtít striktně lineární interpolaci, můžeme použít podobnou verzi surface, která se liší jen v tom, že nevyžaduje usplinetype ani vsplinetype.

```
import graph3 ;
size (150 ,0) ;
real a=3 ,b=2 ,c =1;
triple F( pair z){
  real phi =z.x, theta =z.y;
  return (a* cos ( phi )* cos ( theta ) ,
            b* cos ( phi )* sin ( theta ) ,
            c* sin ( phi ));
}
draw ( surface (F ,( - pi /2 ,0) ,(pi /2 ,2 pi) ,nu =8 , Spline ) ,green , meshpen =
     black +0.5) ;
```
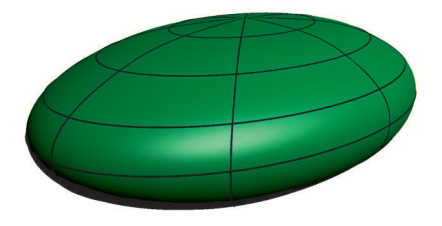

Obrázek 33: Plocha zadaná parametricky

Implicitní funkce

Plochu zadanou v implicitním tvaru  $F(x, y, z) = 0$  můžeme vykreslit funkcí countour3 ze stejnojmenného balíku.

```
vertex [][] contour3 ( real F(real , real , real ) ,
                         triple a, triple b,
                         int nx= nmesh , int ny=nx , int nz=nx ,
                         \text{projection} \text{P} = \text{currentprojection};
```
Body a a b jsou rohy příslušného kvádru, ze kterého se při sestrojování grafu volí hodnoty *x*, *y* a *z*.

```
import graph3 ;
import contour3 ;
```

```
size (0 ,200) ;
currentprojection = orthographic (1,1,2);
real F( real x, real y, real z){
  return -x ^2+ y ^2+ z^2 -1;
}
draw ( surface ( contour3 (F ,( -2 , -2 , -2) ,(2 ,2 ,2) ,nx =10) ) , orange );
```
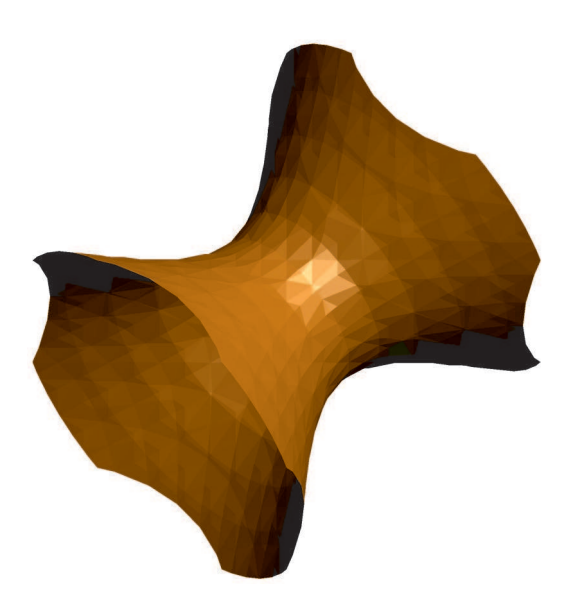

Obrázek 34: Plocha zadaná implicitně

Pro lepší výsledky se však doporučuje použít parametrické vyjádření plochy.

Sférické a cylindrické souřadnice

Pro kreslení křivek zadaných ve sférických souřadnicích máme k dispozici funkci polargraph z balíku graph3. Očekávaný tvar křivky je

$$
\theta = f(t), \varphi = g(t), r = h(\theta, \varphi), \quad t \in [0, 1]
$$

a příslušná funkce pro vytvoření

```
guide3 polargraph ( real r(real , real ) , real theta ( real ) ,
                     real phi ( real ) , int n= ngraph ,
                     interpolate3 join = operator --) ;
```
Následuje příklad použití na křivce dané předpisem

$$
\theta = \frac{1}{8}\sin(8\pi t)\pi + \frac{\pi}{2}, \quad \varphi = 2\pi t, \quad r = 1, \quad t \in [0, 1].
$$

```
import solids ;
import graph3 ;
size (0 ,150) ;
real phi ( real t){ return t*2 pi ;}
real theta ( real t){ return 1/8* sin (4* t*2 pi)*pi+pi /2;}
real r( real theta , real phi ){ return 1;}
draw ( surface ( sphere (1) ) ,green + opacity (0.5) );
draw ( polargraph (r, theta , phi ) ,red );
```
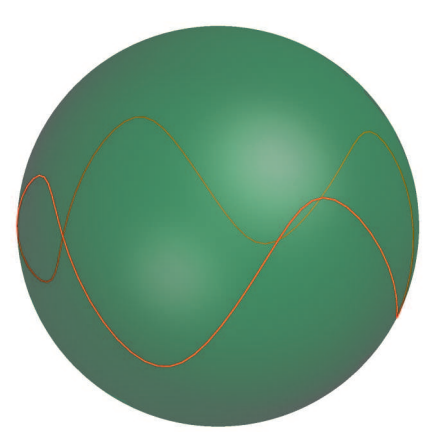

Obrázek 35: Křivka ve sférických souřadnicích

Balíky Asymptote v současné verzi nenabízejí funkce pro vytváření křivek v cylindrických souřadnicích ani pro plochy ve sférických či cylindrických souřadnicích. Není však těžké využít parametrického tvaru v kartézských souřadnicích, a pomocí nich vytvořit vlastní funkce. Následující dva příklady ilustrují takové dvě funkce, sphericalgraph a cylindricalgraph. První příklad představuje plochu danou předpisem  $r(\theta, \varphi) = \frac{1}{5}\varphi$  ve sférických souřadnicích.

```
import graph3 ;
size (0 ,160) ;
```

```
surface sphericalgraph(real f(real, real), pair a, pair b,
 int nu= nmesh , int nv=nu , splinetype [] usplinetype = Spline ,
 splinetype [] vsplinetype = Spline , bool cond ( pair z)= null ){
  triple F( pair z){
    real phi =z.x, theta =z.y;
    real \r = f(\text{phi}, \text{theta});
    return (r* cos ( phi )* sin ( theta ) ,
              r* sin ( phi )* sin ( theta ) ,
              r* cos ( theta ));
  }
  return surface (F,a,b,nu ,nv , usplinetype , vsplinetype , cond );
}
real r( real phi , real theta ){ return phi /5;}
draw ( s p h e r i c a l g r a p h (r ,(0 ,0) ,(2pi ,pi) ,nu =10) ,red );
xaxis3 ("$x$" ,0 ,2 , Arrow3 );
yaxis3 ("$y$" ,0 ,2 , Arrow3 );
zaxis3 ("$z$" ,0 ,2 , Arrow3 );
```
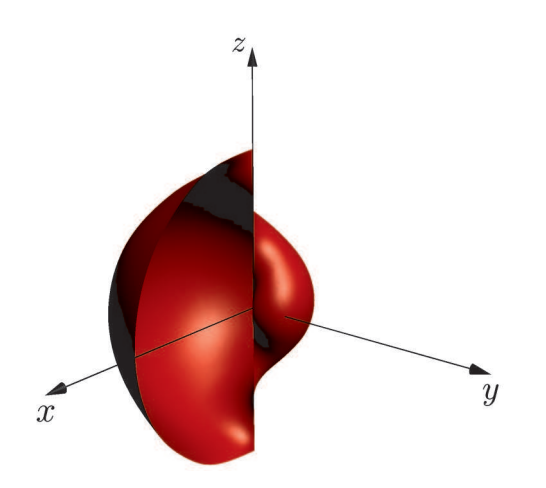

Obrázek 36: Plocha ve sférických souřadnicích

Druhá ukázka představuje plochu danou předpisem  $r(\varphi, z) = z \sin(\varphi)$  v cylindrických souřadnicích.

```
import graph3 ;
size (0 ,200) ;
surface c y l i n d r i c a l g r a p h ( real f(real , real ) , pair a, pair b,
   int nu= nmesh , int nv=nu , splinetype [] usplinetype = Spline ,
```

```
splinetype [] vsplinetype = Spline , bool cond ( pair z)= null ){
  triple F( pair t){
     real phi =t.x,z=t.y;
    real \r = f(\text{phi}, z):
     return (r* cos ( phi ) ,r* sin ( phi ) ,z);
  }
  return surface (F,a,b,nu ,nv , usplinetype , vsplinetype , cond );
}
real r( real phi , real z){ return sin ( phi )*z;}
draw ( c y l i n d r i c a l g r a p h (r ,(0 ,0) ,(2pi ,1) ,nu =8 , nv =4) ,blue );
xaxis3 (" $x$ " ,0 ,1 , Arrow3 );
yaxis3 (" $y$ " ,0 ,1.5 , Arrow3 );
zaxis3 (" $z$ " ,0 ,1.5 , Arrow3 );
```
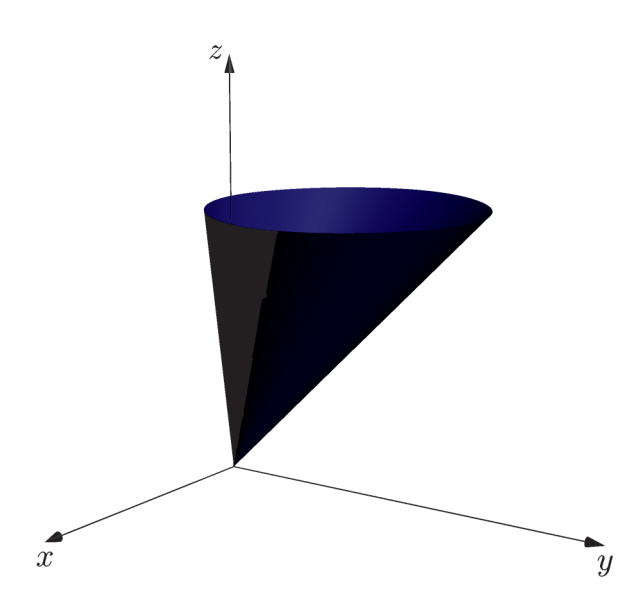

Obrázek 37: Plocha v cylindrických souřadnicích

Osy

Pro vykreslení os ve 3D použijeme funkce xaxis3(), yaxis3() a zaxis3() z balíku graph3(). Formát jejich hlavičky je analogický, uveďme si jej pro xaxis3().

```
void xaxis3 ( picture pic = currentpicture , Label L="",
             axis axis = YZZero , real xmin =- infinity ,
             real xmax = infinity , pen p= currentpen ,
```
Funkce se podobá funkci xaxis() pro 2D případ, jen axis, ticks a arrow používají své trojrozměrné varianty. Šipka arrow může nabývat jedné z hodnot uvedených v části Křivky. Popišme si zbylé argumenty pro určení polohy os a čárkování.

Argument axis může nabývat hodnoty YZZero a potom osa *x* leží na přímce  $y = 0, z = 0$  (jde o implicitní hodnotu). Analogicky, pro osy *y* a *z* máme hodnoty XZZero a XYZero. Pro specifikaci vlastního umístění můžeme použít funkce YZEquals(), XZEquals() nebo XYEquals().

```
axis YZEquals ( real y, real z);
axis XZEquals ( real x, real z);
axis XYEquals ( real x, real y);
```
Případné použití by pak mohlo vypadat třeba takto:

```
// osa x bude lezet na primce v=2, z=3xaxis3 ("$x$", YZEquals (2 ,3) );
```
Zbývajícím typem umístění je Bounds, které umístí osu do všech čtyř pozic podle rozměrů aktuálního modelu. Jedná se o trojrozměrnou analogii k BottomTop či TopRight.

```
import graph3 ;
size (0 ,150) ;
draw ((0 ,0 ,0) ..(1 ,1 ,1) ..(2 ,0 ,2) ,red );
xaxis3 ("$x$", Bounds );
yaxis3 ("$y$", Bounds );
zaxis3 ("$z$", Bounds );
```
Zbylý argument ticks určuje styl čárkování na osách. Přednastavené hodnoty jsou NoTicks3, InTicks, OutTicks a InOutTicks. Pro pokročilejší čárkování můžeme volat stejnojmenné funkce a specifikovat například počet čárek, krokování apod. Uveďme si hlavičku alespoň jedné z nich.

```
ticks3 InOutTicks ( Label format ="", ticklabel ticklabel =null ,
                    bool beginlabel =true , bool endlabel =true ,
                    int N=0 , int n=0 , real Step =0 , real step =0 ,
                    bool begin =true , bool end =true ,
                    tickmodifier modify =None , real Size =0 ,
                    real size =0 , bool extend = false ,
                    pen pTick = nullpen , pen ptick = nullpen );
```
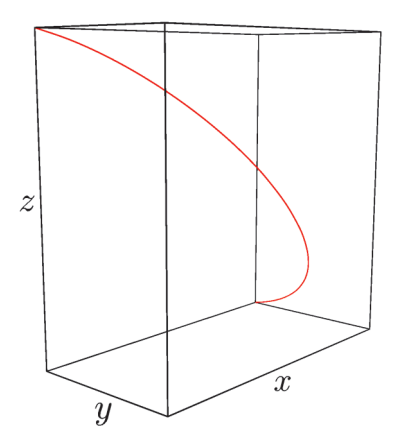

Obrázek 38: Osy s využitím Bounds

Význam argumentů je zde totožný jako ve 2D. Důležité jsou zde především N, n (počet dílků oddělených velkými, příp. malými čárkami), Step, step (vzdálenost mezi velkými, příp. malými čárkami), Size a size (velikost velkých, příp. malých čárek).

Popisky

Obdobně, jako tomu bylo ve 2D, také ve 3D můžeme sázet LATEXové popisky. Využijeme k tomu:

```
void label ( picture pic = currentpicture , Label L,
            triple position , align align = NoAlign ,
            pen p= currentpen , light light = nolight ,
            string name ="", render render = defaultrender ,
            interaction interaction =
            settings . au to bi ll bo ar d ? Billboard : Embedded );
```
Význam je analogický jako v odpovídající 2D variantě, popisek L se vysází na pozici position. Za povšimnutí stojí argument interaction určující, zda se má popisek natáčet s pohybem kamery (hodnota Billboard, implicitní chování), nebo zda se má natočit staticky ve směru zadané projekce (hodnota Embedded).

Po načtení balíku graph3 máme k dispozici i varianty pro snazší sázení popisků kolem os.

```
void labelx ( picture pic = currentpicture , Label L="", triple v,
             align align =-Y, string format ="", pen p= nullpen );
```
Analogicky labely() a labelz().

## **Rotační tělesa**

S využitím typu revolution z balíku solids můžeme vytvářet plochy vzniklé rotací křivky kolem zadaného vektoru. Typ revolution v sobě obsahuje právě tyto údaje, tj. křivku, která se otáčí, a vektor, kolem kterého se otáčí. Abychom získali plochu, musíme ho převést na typ surface. Podívejme se, jak vytváříme proměnné typu revolution.

```
revolution cylinder ( triple c=O, real r,
                     real h, triple axis =Z);
```

```
revolution cone ( triple c=O, real r,
                 real h, triple axis =Z,
                 int n= nslice );
```

```
revolution sphere ( triple c=O, real r, int n= nslice );
```
V případě válce (cylinder) zadáváme střed podstavy c, poloměr podstavy r, výšku h a směr osy válce axis. Podobně je to s kuželem (cone) a koulí (sphere), kde můžeme navíc zadat jemnost dělení stran n.

S těmito základními tvary bychom si však těžko vystačili. Ukažme si proto, jak vytvořit plochu vzniklou rotací obecné křivky kolem zadané osy.

```
revolution revolution ( triple c=O, path3 g, triple axis =Z,
                        real angle1 =0 , real angle2 =360) ;
```
Funkci předáme střed otáčení c (bod, z nějž povede osa otáčení), křivku g, osu otáčení axis (implicitně ve směru osy *z*, vektor však může být libovolný) a rozsah úhlů otáčení angle1 a angle2 ve stupních.

```
import solids ;
size (0 ,175) ;
currentprojection=orthographic (2, 2, 1);
path3 p = rotate(90, (1,0,0)) * shift(2,1.5,0) * unit circle3;revolution r= revolution (p ,90 ,360) ;
draw ( surface (r,n =5) ,orange , meshpen = black +0.5) ;
xaxis3 ("$x$" ,0 ,4 , Arrow3 );
yaxis3 ("$y$" ,0 ,4 , Arrow3 );
zaxis3 ("$z$" ,0 ,4 , Arrow3 );
```
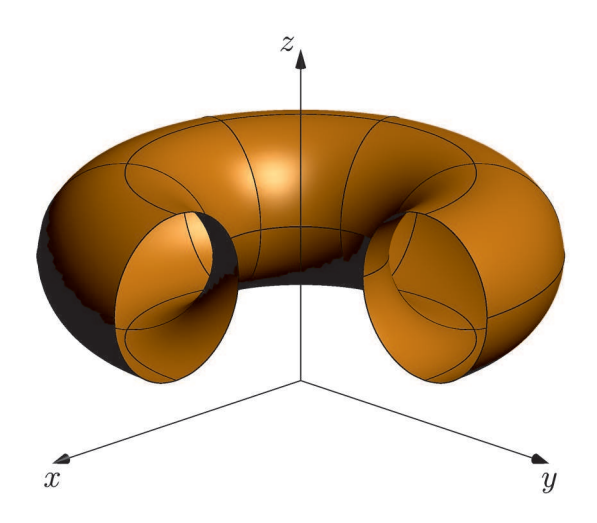

Obrázek 39: Plocha vzniklá rotací kružnice

Ukažme si ještě, jak vytvořit plochu vzniklou rotací funkce  $z = f(x)$ .

```
revolution revolution ( triple c=O, real f( real x) ,
                        real a, real b, int n= ngraph ,
                        interpolate3 join = operator --,
                        triple axis =Z, real angle1 =0 ,
                        real angle2 =360) ;
```
Zde c je střed otáčení, f je příslušná funkce v mezích a až b s jemností dělení n. Dále je možné specifikovat typ interpolace argumentem join, osu otáčení axis a meze úhlu rotace angle1 a angle2.

# **Vytažené plochy**

Dalším užitečným způsobem, jak vytvářet plochy, je vytažení vhodných křivek v určitém směru, případně mezi dvěmi křivkami. Balík three pro tento účel definuje několik verzí funkce extrude(). Uveďme si dvě základní varianty.

```
surface extrude ( path3 p, triple axis =Z);
surface extrude ( path3 p, path3 q);
```
V první verzi je křivka p vytažena ve směru axis (o délku vektoru axis). Druhá verze vytváří přímkovou plochu mezi dvěma zadanými křivkami. Pro ilustraci opět uvádíme příklad.

```
import three ;
```

```
size (0 ,150) ;
current <i>projection</i> = orthographic <math>(1, -2, 1)</math>;// dve kruznice
path3 p = rotate(90, (0, 1, 0)) * unit circle3;path3 q = shift ((2,0,0)) * scale3(2) *p;draw (p);
draw (q);
draw ( extrude (p ,( -2 ,0 ,0) ) , green );
draw ( extrude (p,q) ,blue );
```
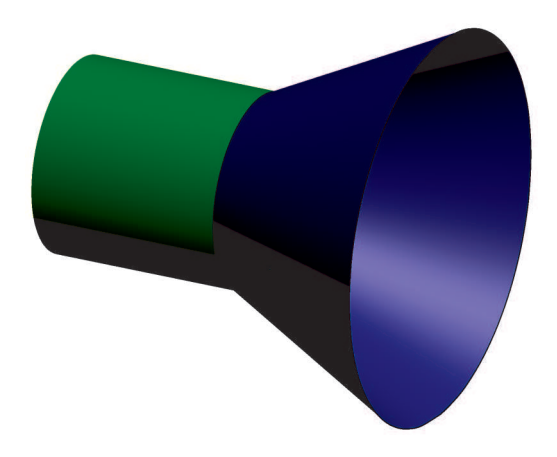

Obrázek 40: Vytažené plochy

# **Algoritmy pro 3D reprezentaci rovinných oblastí**

Jednou z vlastností programu Asymptote odlišujících ho od podobných programů je schopnost převádět rovinné systémy křivek (jakými je například font) do reprezentace plochami. S takovými objekty je možno pracovat jako s jinými 3D objekty, tj. aplikovat transformace, vytažení apod.

K tomu Asymptote používá algoritmus BEZULATE. BEZULATE přebírá jednoduše souvislou oblast a postupem podobným triangulaci ji převádí na systém menších, jednodušších oblastí (Bézierových plátů). Prvotní oblast je určena systémem jednoduše uzavřených křivek. Těm však obecně neodpovídá jednoduše souvislá oblast (obr. 42). Z tohoto důvodu se před BEZULATE provádí algoritmus PARTITION, který zadané oblasti rozdělí tak, že už budou jednoduše souvislé.

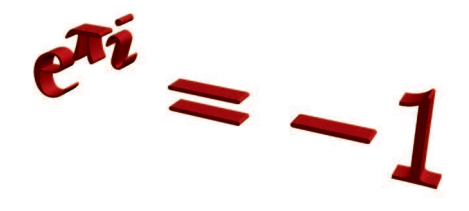

Obrázek 41: 3D text vytažený z e*πi* = −1

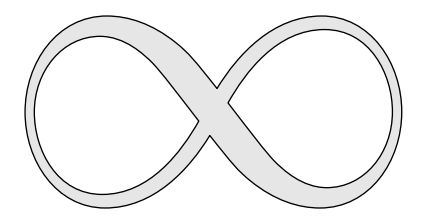

Obrázek 42: Oblast určená znakem ∞

# **Rozdělení (PARTITION)**

Předpokládejme konečnou množinu jednoduše uzavřených křivek. Těm odpovídají nějaké oblasti. Tento algoritmus je rozdělí na menší, jednoduše souvislé oblasti (ve tvaru množiny křivek). Provede se to tak, že se křivky nejdříve seřadí podle toho, jak jsou v sobě vzájemně obsaženy. Takové rekurzivní seřazení provádí procedura SORT. Pak se mezi vnějšími a vnitřními křivkami vytváří vhodné úsečky, které dané oblasti propojují (procedura MERGE).

# **Algoritmus 1** PARTITION(D)

```
Vstup: množina jednoduše uzavřených křivek D
Výstup: množina uzavřených křivek A
 1: A \leftarrow \emptyset2: for G \in \text{SORT}(D) do
 3: innerGroups \leftarrow SORT(G.inners)
 4: for H ∈ innerGroups do
 5: A \leftarrow A \cup PARTITION(H.inners)6: innerTops \leftarrow \emptyset7: for K ∈ innerGroups do
 8: innerTops ← innerTops ∪{K.top}
 9: A \leftarrow A \cup MERGE(G.top, innerTops)
```

```
10: return A
```
Popišme si použité procedury SORT a MERGE. Jak již bylo zmíněno, procedura SORT seřadí křivky v závislosti na tom, jak jsou v sobě obsaženy. To se dá provést efektivně, protože křivky jsou jednoduše uzavřené. Na test pak stačí použít libovolný bod křivky.

#### **Algoritmus 2** SORT(D)

```
Vstup: množina jednoduše uzavřených křivek D
Výstup: množina A dvojic "vrchních" a příslušných, v nich obsažených křivek
 1: G \leftarrow \emptyset2: for C ∈ D do
3: found ← false
4: for H ∈ G do
5: if C leží uvnitř H.top then
6: H.inners ← H.inners \cup \{C\}7: found \leftarrow true
8: break
9: else if H.top leží uvnitř C then
10: H.inners ← H.inners \cup {H.top}
11: H.\texttt{top} \leftarrow C12: for H' \in G \setminus \{H\} do
13: if H'.top leží uvnitř C then
14: H.inners ← H.inners ∪ H'.inners
15: H.inners ← H.inners \cup \{H'.\text{top}\}\16: G \leftarrow G \setminus \{H'\}17: found ← true
18: break
19: if not found then
20: G \leftarrow G \cup \{ (C, \emptyset) \}21: return G
```
Procedura MERGE prochází křivky inners, které jsou obsaženy v křivce top, a snaží se je vhodnými úsečkami propojit (obr. 43).

Libovolný bod na vnější křivce spojí s libovolným bodem na vnitřní křivce. Výsledná přímka obsahuje dva průsečíky, *A* s vnitřní, *B* s vnější křivkou takové, že mezi *A* a *B* se již jiné průsečíky nenacházejí (b). Dále se hledá bod *C* na vnější křivce takový, že přímka *AC* kromě krajních bodů neprotíná žádnou z křivek, a zároveň oblast určená úsečkami *AB*, *AC* a křivkou *BC* (úsek na vnější křivce) neobsahuje žádnou další z křivek v inners (c). To se nám po případném opakovaném dělení segmentů sousedících s *B* vždy podaří. Nakonec se nalezená oblast oddělí a pokračuje se se zbylými křivkami (d).

Ve výsledku se tedy PARTITION redukuje na zjištění, zda bod leží uvnitř

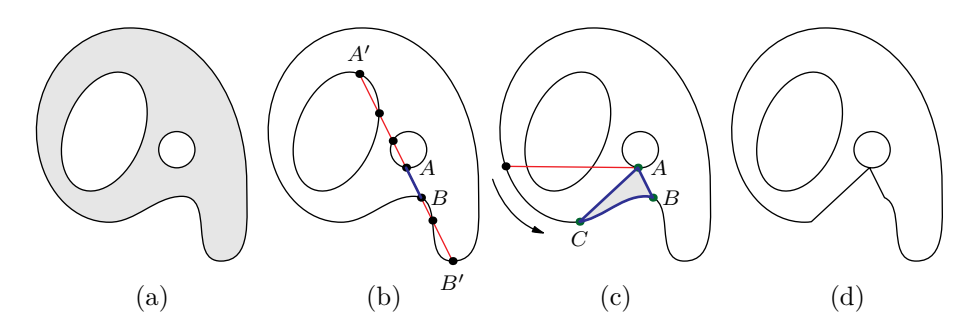

Obrázek 43: procedura MERGE

křivky, a na počítání průsečíků přímky a křivky. Počítání průsečíků Bézierovy kubiky s přímkou vede k hledání kořenů kubického polynomu, které dovedeme spočítat. Pro zjištění, zda bod leží uvnitř oblasti zadané uzavřenou křivkou, se může použít např. Winding number (způsob použitý v programu Asymptote).

#### **Algoritmus BEZULATE**

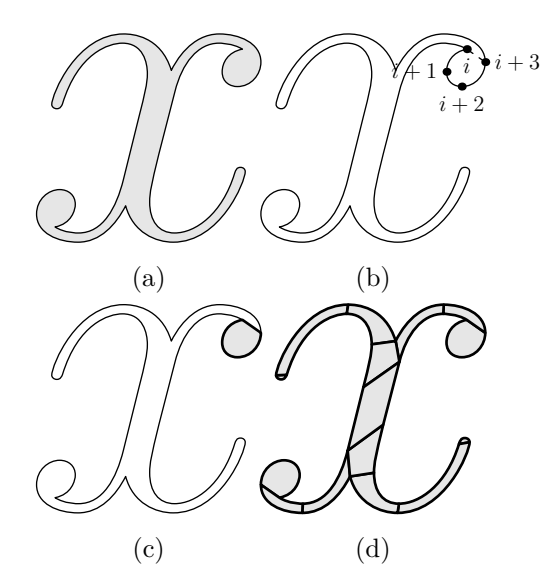

Obrázek 44: Algoritmus BEZULATE

Dostáváme se k popisu algoritmu BEZULATE, hlavního algoritmu této části. Na

**Algoritmus 3** MERGE(top,inners)

```
Vstup: křivka top a množina křivek inners obsažených v top
Výstup: množina A uzavřených křivek
 1: A \leftarrow \emptyset2: while inners \neq \emptyset do
 3: D ← libovolná křivka z inners
 4: A'B' ← úsečka mezi libovolnými body B' na top a A' na D
 5: B \leftarrow \text{ten } z \text{ průsečíků } \overline{A'B'} a top nejblíž bodu A'
 6: t \leftarrow \text{čas} bodu B na křivce top
 7: A \leftarrow \text{ten } z průsečíků \overline{BA'} s křivkami z inners nejblíže bodu B
 8: D' \leftarrow křivka z inners, na které se realizuje průsečík A
 9: \Delta \leftarrow 210: found ← false
11: repeat
12: \Delta \leftarrow \Delta/213: for \text{sgn} \in \{-1, 1\} do
14: C \leftarrow bod na křivce top v čase t+sgn\Delta15: 1 \leftarrow \text{subpath}(\texttt{top}, B, C) + \overline{CA} + \overline{AB}16: if l neobsahuje ani neprotíná žádnou křivku
            z inners s výjimkou bodu A then
17: found \leftarrow true18: until found
19: A \leftarrow A \cup \{1\}20: top \leftarrow subpath(top,C,B) + \overline{BA}+ subpath(D',A,A) + \overline{AC}21: inners \leftarrow inners \setminus \{D'\}22: A \leftarrow A \cup \{top\}23: return A
```
vstupu již předpokládáme jednoduše uzavřenou křivku *C*, jíž odpovídá jednoduše souvislá oblast. Účelem tohoto algoritmu je převést oblast na sjednocení menších oblastí ohraničených nejvýše čtyřmi Bézierovými kubikami. Popišme, jakým způsobem BEZULATE sestavuje tyto ohraničující křivky.

Nechť křivka *C* prochází *n* kontrolními body *P*0*, P*1*, . . . , Pn*−<sup>1</sup> (body mezi jednotlivými segmenty). Algoritmus postupně prochází body *P<sup>i</sup>* a testuje, zda oblast určená segmenty  $P_iP_{i+1}, P_{i+1}P_{i+2}, P_{i+2}P_{i+3}$  a úsečkou  $P_{i+3}P_i$ , leží uvnitř křivky *C*. Na to stačí zkontrolovat jen zmíněnou úsečku. V případě, že tam oblast leží, vhodnou rekonstrukcí křivky se tato oblast "vyjme", a algoritmus se opakuje pro zbylou část. Pokud se vhodnou oblast, tj. trojici, případně čtveřici bodů nepodaří nalézt, křivka *C* se zjemní přidáním dodatečného bodu doprostřed každého segmentu. Celý proces se pak opakuje, dokud délka původní křivky neklesne na 4 a méně. Při dostatečně jemném dělení se původní křivka stává nerozlišitelnou od mnohoúhelníku a celý proces se redukuje na triangulaci. Algoritmus se proto vždy dokončí.

**Algoritmus 4** BEZULATE(D)

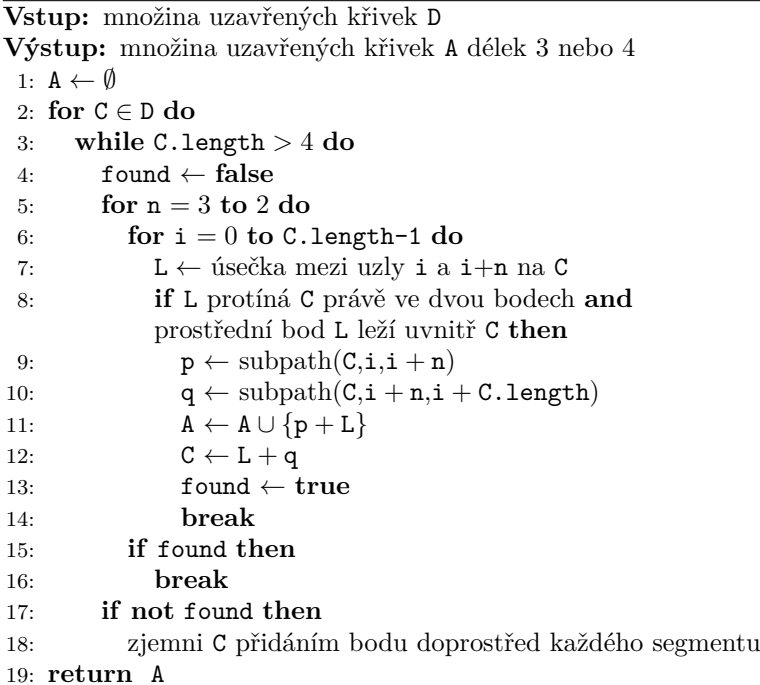

#### **Coonsova bilineární plocha**

Posledním krokem je získání Bézierova plátu ze čtyř okrajových Bézierových křivek. K tomu využijeme obecný postup, tzv. Coonsovu bilineární plochu, která je určená vztahem:

$$
Q(u, v) = (1 - u, u) \begin{pmatrix} Q(0, v) \\ Q(1, v) \end{pmatrix} + (Q(u, 0), Q(u, 1)) \begin{pmatrix} 1 - v \\ v \end{pmatrix} - (1 - u, u) \begin{pmatrix} Q_{0,0} & Q_{0,1} \\ Q_{1,0} & Q_{1,1} \end{pmatrix} \begin{pmatrix} 1 - v \\ v \end{pmatrix}
$$
\n(4)

kde *u, v* ∈ [0*,* 1] × [0*,* 1]. Body *Q*(0*, v*), *Q*(1*, v*), *Q*(*u,* 0) a *Q*(*u,* 1) známe, poněvadž leží na okrajových křivkách.

V našem případě však chceme plochu v podobě Bézierova plátu. Proto potřebujeme z předchozího obecného zápisu vyjádřit 4 vnitřní body pro speciální případ s Bézierovými okrajovými křivkami. Bézierův plát je zadán šestnácti body *Pi,j* a předpisem:

$$
f(u,v) = \sum_{i,j=0}^{3} B_i(u)B_j(v)P_{i,j} \text{ pro } u, v \in [0,1]
$$
 (5)

kde  $B_i(t) = \binom{3}{i} t^i (1-t)^{3-i}$  je Bernsteinův polynom třetího stupně. Známe všechny body *Pi,j* kromě vnitřních *P*1*,*2, *P*2*,*1, *P*1*,*<sup>1</sup> a *P*2*,*2. Položením rovnosti s výrazem 4 a porovnáním koeficientů dostaneme příslušné vztahy.

$$
P_{1,2} = \frac{1}{9}(6P_{0,2} + 6P_{1,3} - 4P_{0,3} + 3P_{1,0} + 3P_{3,2} - 2P_{0,0} - 2P_{3,3} - P_{3,0})
$$
  
\n
$$
P_{2,1} = \frac{1}{9}(6P_{2,0} + 6P_{3,1} - 4P_{3,0} + 3P_{0,1} + 3P_{2,3} - 2P_{0,0} - 2P_{3,3} - P_{0,3})
$$
  
\n
$$
P_{1,1} = \frac{1}{9}(6P_{0,1} + 6P_{1,0} - 4P_{0,0} + 3P_{1,3} + 3P_{3,1} - 2P_{3,0} - 2P_{0,3} - P_{3,3})
$$
  
\n
$$
P_{2,2} = \frac{1}{9}(6P_{3,2} + 6P_{2,3} - 4P_{3,3} + 3P_{2,0} + 3P_{0,2} - 2P_{3,0} - 2P_{0,3} - P_{0,0})
$$

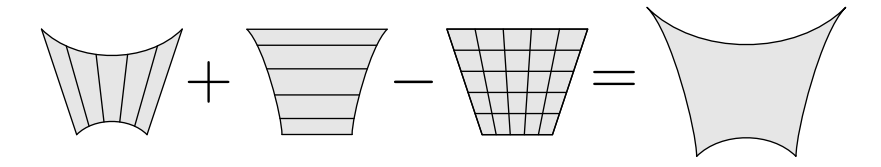

Obrázek 45: Coonsova bilineární plocha

Tím celý algoritmus ještě nekončí. V případě, kdy by byl výsledný Bézierův plát degenerovaný, tj. nebyl by difeomorfizmem ze čtverce  $[0,1] \times [0,1]$ , vznikaly by při renderování grafické artefakty (obr. 46). Z tohoto důvodu se v programu Asymptote kontroluje postačující podmínka pro degenerovanost. Podmínka je založena na faktu, že Jakobián pro zmíněnou plochu musí být všude nenulový (více viz Surface Parametrization . . . , 2011).

Výrazy

$$
\sum_{i+k=p} \sum_{j+l=q} \left[ (P_{i+1,j} - P_{i,j}) \times (P_{k,l+1} - P_{k,l}) \right]_3 {2 \choose i} {3 \choose k} {3 \choose j} {2 \choose l} \tag{6}
$$

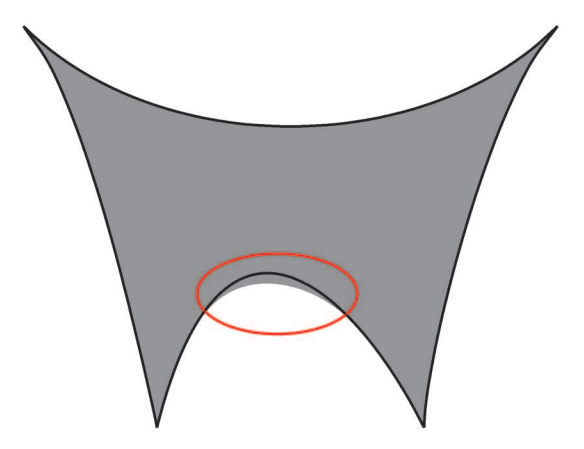

Obrázek 46: Grafický artefakt degenerovaných ploch

pro *p, q* = 0*,* 1*, . . . ,* 5, musí mít stejné zmaménko, pokud je plocha nedegenerovaná. Zde operace  $[\cdot \times \cdot]_3$ na vektorech z $\mathbb{R}^2$ odpovídá třetí složce vektorového součinu příslušných vektorů v $\mathbb{R}^3$ , tj.  $[u \times v]_3 = u_xv_y - u_yv_x$ . V případě, že se podaří degenerovanost zjistit, zkouší se dále degenerovanost na okraji plochy. K tomu slouží následující věta.

**Věta 1.** *Nechť p je uzavřená kladně orientovaná rovinná křivka délky* 4*. Dále nechť vnitřní úhly svírané vcházející a vycházející tečnou jsou ve všech jejích uzlech menší nebo rovny* 180◦ *. Dále nechť J*(*u, v*) *je Jakobián odpovídajícího Bézierova plátu s kontrolními body Pi,j . Položme*

$$
f(u) = \frac{1}{3}J(u,0) = \sum_{i,j=0}^{3} B'_{i}(u)B_{j}(u)P_{i,0} \times (P_{j,1} - P_{j,0}).
$$
 (7)

*Jestliže pro všechna*  $u \in (0,1)$  *taková, že*  $f'(u) = 0$ *, platí*  $f(u) \geq 0$ *, pak*  $J(u,0) \geq 0$  *na* [0,1]*. V opačném případě se minimální hodnota*  $J(u,0)$  *nachází v* některém *u* takovém, že  $f'(u) = 0$ .

 $Dúkaz$ . Předpokládejme, že pro všechna  $u \in (0,1)$ ,  $f'(u) = 0$  platí  $f(u) \geq 0$ . Dále předpokládejme, že *J*(*u,* 0) *<* 0 pro nějaké *u* ∈ [0*,* 1]. Jelikož *J*(*u,* 0) je spojitá funkce, nabývá svého minima v nějakém  $\overline{u} \in [0, 1]$ . Jistě je pak  $J(\overline{u}, 0) < 0$ . Dále platí

$$
J(0,0) = 3f(0) = 9(P_{1,0} - P_{0,0}) \times (P_{0,1} - P_{0,0}) \ge 0
$$
  

$$
J(1,0) = 3f(1) = 9(P_{3,0} - P_{2,0}) \times (P_{3,1} - P_{3,0}) \ge 0
$$

poněvadž se jedná o vektorové součiny tečných vektorů na křivce *p*, která je kladně orientovaná, a úhly svírané těmito tečnami nepřesahují 180°. Proto  $\overline{u} \in (0,1)$ . Protože však  $J(u, 0) = 3f(u)$ , nabývá svého minima v  $\overline{u}$  i funkce f. Potom zřejmě  $f'(\overline{u}) = 0$  a  $f(\overline{u}) < 0$ , což je spor.  $\Box$ 

Nejdřív tedy rozdělíme okraj v uzlech, kde úhel mezi vcházející a vycházející tečnou přesahuje 180◦ . Potom se numerickými metodami naleznou kořeny polynomu 4. stupně  $f'(u)$  na  $(0,1)$ . V nalezených bodech *u* se potom zkontrolují znaménka *f*(*u*). V případě zápornosti již stačí spočítat *J*(*u,* 0) ve všech nalezených kořenech, a zjistit tak, kde je Jakobián nejmenší. Takto spočítané body určují optimální rozdělení okrajových křivek. Daným způsobem se počet výsledných plátů snižuje oproti jiným, rychlejším metodám. To je v našem konkrétním případě výhodné, protože chceme vytvořit pouze reprezentaci původní oblasti a časová složitost je tu méně podstatná. Uvedenou Větu použijeme analogicky pro nalezení degenerace i na zbylých třech okrajových křivkách.

V případě, že se degenerace na okraji nezjistí, musí být degenerace uvnitř plochy. V takovém případě se rozdělení provede náhodně ve zvolených místech na okraji. Celý proces se potom rekurzivně opakuje.

# **Summary: Mathematical graphics with the Asymptote program**

The aim of this paper is to describe creating of mathematical graphics with the program Asymptote with emphasis on 3D graphics. The task of this text is to make learning of the program easier with various examples used, while at the same time providing a solid description of the background of techniques used. In the first part, the basic syntax rules are explained, then in following chapters the routines for 2D and 3D are described. In the last chapter, algorithms converting planar regions into 3D surfaces are explained.

# **Literatura**

- *ASYMPTOTE Galeries d'exemples* [on-line]. 2011. [cit. 2011-12-15]. Dostupné na: http://marris.org/asymptote/.
- *Asymptote [Oficiální stránky]* [on-line]. 2004. [cit. 2011-12-15]. Dostupné na: http://asymptote.sourceforge.net/.
- Kutal, O. *Tvorba matematické grafiky pomocí programu Asymptote.* (Diplomová práce.) Brno : Masarykova univerzita, 2012. 105 s.
- *Specifikace formátu PRC* [on-line]. 2008. [cit. 2012-02-16]. Dostupné na: http:// livedocs.adobe.com/acrobat\_sdk/9/Acrobat9\_HTMLHelp/

API\_References/PRCReference/PRC\_Format\_Specification/.

*Surface Parametrization of Nonsimply Connected Planar Bézier Regions* [on-line]. 2011. [cit. 2011-12-15]. Dostupné na: http://www.math.ualberta.ca/ ~bowman/publications/cad10.pdf.

*Ondřek Kutal, kutal@math.muni.cz*